تعليمات االستخدام

# RadiForce® **RX250** شاشة LCD لصورة ملونة

**هام يرجى قراءة »تعليمات االستخدام«، ودليل التركيب »مجلد منفصل« بعناية كي تعتاد على االستخدام الفعال واآلمن.**

 **لضبط الشاشة واإلعدادات، ارجع إلى دليل التركيب. أحدث »تعليمات استخدام« متوفرة للتنزيل من موقع الويب الخاص بنا:** http://www.eizoglobal.com

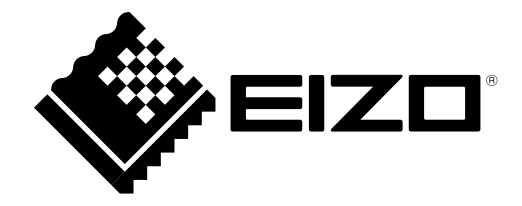

### <span id="page-1-0"></span>**رموز السالمة**

يستخدم هذا الدليل وهذا المنتج رموز السالمة الموضحة أدناه. حيث توضح هذه الرموز معلومات هامة للغاية. بعد لذا، يرجى قراءتها بعناية.

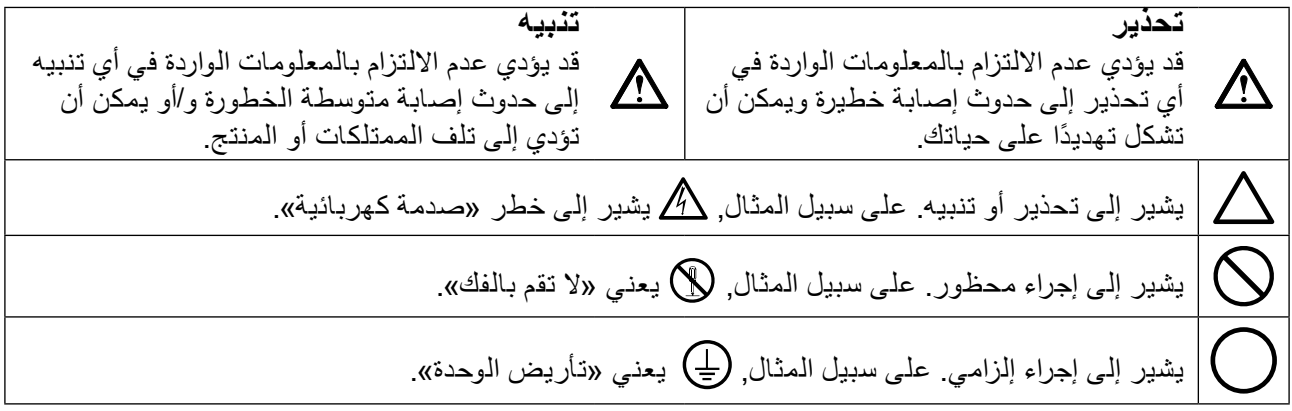

ً تم ضبط هذا المنتج تحديدا لالستخدام في المنطقة التي تم شحنه منها في األصل. إذا تم تشغيله خارج هذه المنطقة، فقد ال يتم تشغيل المنتج كما هو موضح حسب المواصفات.

لا تتحمل شركة EIZO أي التزام بإضفاء صفة السرية على أي مواد أو معلومات مسلّمة لها قبيل إجراء الترتيبات اللازمة عقب تسلم شركة EIZO لتلك المعلومات ذات الصلة. لقد بُذل أقصىي مجهود للتأكد من تقديم هذا الدليل لأحدث المعلومات، ُرجى مالحظة أن مواصفات شاشة EIZO عرضة للتغيير دون إشعار. ي

كافة الحقوق محفوظة. ال تجوز إعادة إصدار أي جزء من هذا الدليل أو تخزينه على نظام استرجاع أو نقله في أي صورة أو بأي وسيلة، سواء كانت إلكترونية أو ميكانيكية أو أي طريقة أخرى دون الحصول على إذن كتابي مسبق من شركة EIZO.

## **PRECAUTIONS( احتياطات(**

<span id="page-2-0"></span>**هام**

- <span id="page-2-1"></span> ً تم ضبط هذا المنتج تحديدا لالستخدام في المنطقة التي تم شحنه منها في األصل. إذا تم استخدام المنتج خارج المنطقة، فقد ال يتم تشغيله كما هو محدد حسب المواصفات.
- بالنسبة للسالمة الشخصية والصيانة الصحيحة، يرجى قراءة هذا القسم بعناية وعبارات التنبيه على الشاشة.

### **موقع عبارات التنبيه**

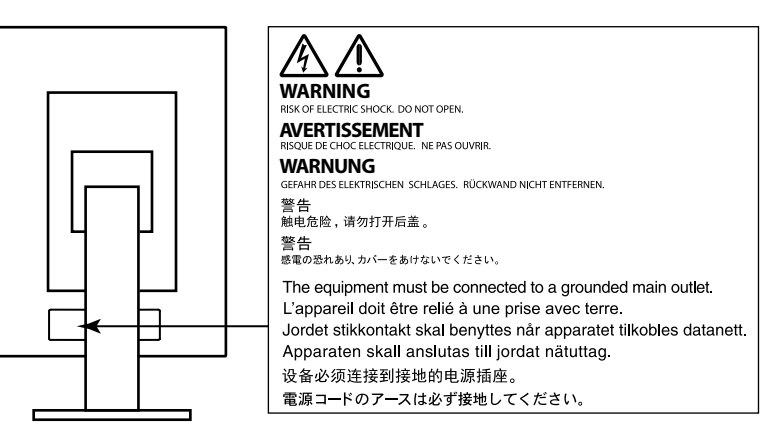

### **الرموز الموجودة في الوحدة**

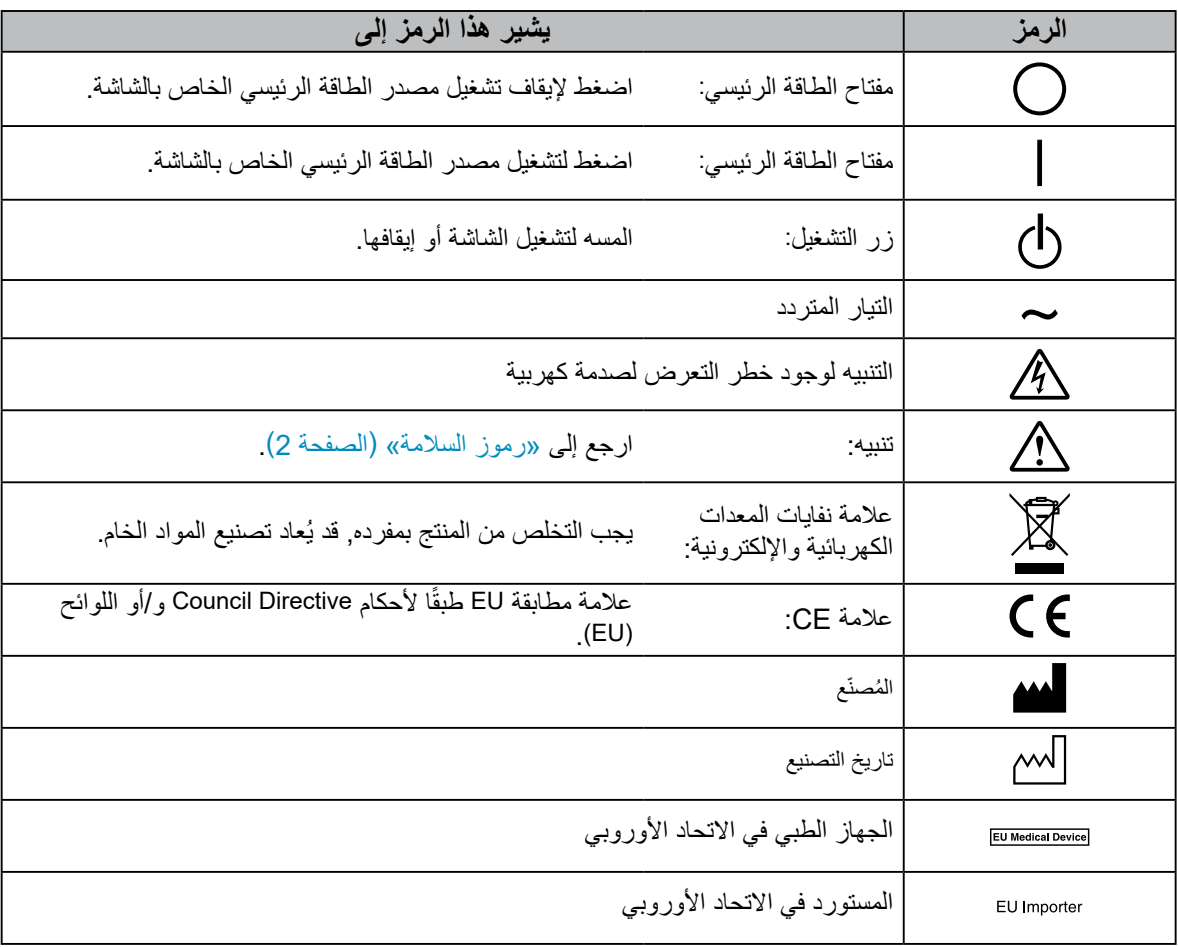

#### **إذا انبعث من الوحدة دخان، أو روائح تشبه رائحة شيء يحترق، أو صدر عنها أصوات غريبة مزعجة، فقم بفصل كافة توصيالت الطاقة في الحال واتصل بمندوب EIZO المحلي لطلب النصح منه.** قد تتسبب محاولة استخدام الوحدة المتعطلة في نشوب حريق أو التعرض لصدمة كهربية أو إلحاق تلف بالجهاز.

**ال تقم بفتح الهيكل أو تعديل الوحدة.** 

قد ينتج عن الهيكل أو تعديل الوحدة نشوب حريق أو صدمات كهربية أو حروق.

#### **ارجع إلى موظف الصيانة المؤهل للقيام بكافة عمليات الصيانة.**

ال تقم بمحاولة صيانة هذا المنتج بنفسك فإن فتح أو إزالة األغطية قد يؤدي إلى نشوب حريق، وصدمات كهربية أو تلف الجهاز.

### ي**ُنصح ب**إبعاد الاشياء الصغيرة او السوائل عن الوحدة<sub>-</sub>

قد تتسبب األشياء الصغيرة التي تقع دون قصد عبر فتحات التهوية إلى داخل الهيكل أو السوائل التي قد تنسكب داخله في نشوب حريق أو التعرض لصدمة كهربية أو إلحاق تلف بالجهاز. في حالة وقوع أي شيء/انسكاب أي سائل داخل الهيكل، قم بفصل قابس الوحدة في الحال. اطلب من مهندس الصيانة المؤهل فحص الوحدة قبل استخدامها مرة أخرى.

#### **ضع الوحدة في مكان مستقر وصلب.**

قد تسقط الوحدة التي تم وضعها على سطح غير كافي وقد يؤدي ذلك إلى حدوث إصابة أو تلف األجهزة. في حالة سقوط الوحدة، قم بفصل الطاقة في الحال واتصل بمندوب EIZO المحلي لطلب النصح منه. ال تقم باالستمرار في استخدام وحدة تالفة. قد يؤدي استخدام وحدة تالفة إلى نشوب حريق أو حدوث صدمة كهربية.

#### **استخدم الوحدة في المكان المالئم.**

قد يتسبب عدم القيام بهذا في نشوب حريق أو حدوث صدمة كهربية أو إلحاق التلف بالجهاز.

- ال تقم بوضع الوحدة في األماكن المفتوحة.
- لا تقم بوضع الوحدة فيّ وسائل النقل (السفن والطائرات والقطارات والحافلات وما شابه).
	- ال تقم بوضع الوحدة في بيئة متربة أو رطبة.
- لا تقم بوضع الوحدة في مكان يحتمل أن تتعرض فيه الشاشة للبلل (الحمامات والمطابخ وما شابه).
	- ال تقم بوضع الوحدة في مكان قد تتعرض فيه الشاشة للبخار بصورة مباشرة.
	- ال تقم بوضع الوحدة بالقرب من أجهزة توليد الحرارة أو أجهزة ضبط الرطوبة.
		- ال تقم بوضعه في موقع يتعرض فيه المنتج لضوء الشمس المباشر.
			- ال تقم بوضع الوحدة في بيئة بها غاز قابل لالشتعال.
- تجنب وضعه في بيئات تحتوي على غازات مسببة للتآكل(مثل غاز ثاني أكسيد الكبريت وكبريتيد الهيدروجين وثاني أكسيد النيتروجين والكلور والأمونيا والأوزون).
- تجنب وضعه في بيئات تحتوي على أتربة ومركبات تساعد على التآكل في الهواء )امثل كلوريد الصوديوم والكبريت) والمعادن الموصلة وغيرها من المركبات الأخرى.

#### **ً لتجنب خطر االختناق، احتفظ بأكياس التعبئة البالستيكية بعيدا عن األطفال واألطفال الرضع.**

استخدم سلك الطاقة المرفق وقم بالتوصيل وفقًا لمعيا*ر* مأخذ التيار بدولتك<sub>.</sub> تأكد من البقاء في حدود الجهد الكهربي المقدر لسلك الطاقة. قد يتسبب عدم القيام بهذا في نشوب حريق أو حدوث صدمة كهربية. مصدر إمداد الطاقة: 50/60 Vac100-240 هرتز

#### **لفصل سلك الطاقة، قم بنزع القابس بثبات واسحبه.** قد يؤدي الربط على السلك إلى تلفه مما يؤدي إلى نشوب حريق أو حدوث صدمات كهربية.

**يجب توصيل الجهاز بمأخذ تيار أساسي مؤرض.** قد يتسبب الفشل في القيام بهذا في نشوب حريق أو حدوث صدمة كهربية.

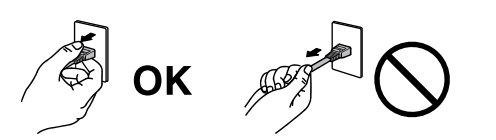

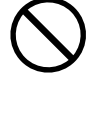

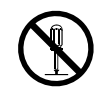

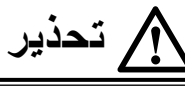

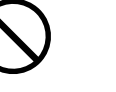

 **تحذير**

- ا**ستخدم الجهد الصحيح.**<br>• تم تصميم الوحدة للاستخدام مع الجهد المحدد فقط. قد يتسبب الاتصال بجهد كهربي آخر غير المحدد في «تعليمات الاستخدام» هذه إلى نشوب حريق أو صدمة كهربية أو تلف الجهاز. مصدر إمداد الطاقة: 50/60 Vac100-240 هرتز
- ال تقم بالتحميل الزائد على الدائرة الكهربية الخاصة بك، ألن هذا من الممكن أن يؤدي إلى نشوب حريق أو حدوث صدمة كهربية.

#### **قم بالتعامل مع سلك الطاقة بعناية.**

 ال تضع السلك أسفل الوحدة أو أي أشياء أخرى ثقيلة. ال تقم بالسحب أو الربط على السلك. في حالة تلف سلك الطاقة، قم بإيقاف استخدامه. قد يؤدي استخدام سلك تالف إلى نشوب حريق أو حدوث صدمة كهربية.

**بالنسبة للسالمة الكهربية، ال تقم بربط سلك الطاقة أو فصله في وجود المرضى.**

**ً ال تقم أبدا بلمس القابس أو سلك الطاقة في حالة وجود رعد.** فإن لمسهم قد يؤدي إلى صدمة كهربية.

**عند إرفاق ركيزة ذراع، يرجى الرجوع إلى دليل المستخدم لركيزة الذراع وقم بتركيب الوحدة بأمان.** عد القيام بذلك قد يؤدي إلى انفصال الوحدة، والذي قد يؤدي إلى حدوث إصابات أو تلف األجهزة. قبل التركيب، تأكد من أن المكاتب والحوائط واألشياء األخرى المثبت عليها ركيزة الذراع لديها قوى ميكانيكية كافية. عند إسقاط الوحدة، يرجى االتصال بمندوب EIZO المحلي واطلب النصح منه. ال تقم باالستمرار في استخدام وحدة تالفة. قد يؤدي استخدام وحدة تالفة إلى نشوب حريق أو حدوث صدمة كهربية. عند إعادة ربط ركيزة اإلمالة، يرجى استخدام نفس المسامير وإحكامهم بأمان.

> **ً بأيد عارية. ال تقم بلمس لوحة LCD التالفة مباشرة** بلور الكريستال الذي قد يتسرب من اللوحة سام إذا دخل العين أو الفم. إذا تعرض أي جزء من الجلد أو الجسم بشكل مباشر للوحة، فيرجى غسلهم بالكامل. إذا نتج عن ذلك بعض الأعراض الجسدية، فيرجى استشارة الطبيب الخاص بك.

**تحتوي مصابيح الفلوريسنت الخاصة باإلضاءة الخلفية على الزئبق )ال تحتوي المنتجات المزودة ًا للقوانين بمصابيح LED لإلضاءة الخلفية على الزئبق(، بعد هذا يرجى التخلص منها وفق المحلية أو الفيدرالية أو قوانين دولتك.** قد ينتج عن التعرض للزئبق وجود آثار في الجهاز العصبي، والتي تشمل الرعشة وفقدان الذاكرة والصداع.

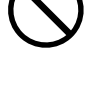

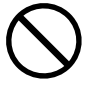

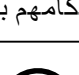

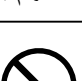

## **تنبيه**

#### **تعامل بعناية عند حمل الوحدة.**

قم بفصل سلك الطاقة والكابلات عند نقل الوحدة. يمثل نقل الوحدة مع ترك السلك متصلاً خطرًا. قد يؤدي ذلك إلى حدوث إصابات.

#### قم بحمل الوحدة أو وضعها وفقًا للطرق المحددة الصحيحة<sub>-</sub>

 عند حمل الوحدة، قم بإمساكها بثبات كما في هو موضح في الرسم التوضيحي أدناه. تعتبر الشاشات بمقاس 30 بوصة وأكثر ثقيلة الوزن. عند فك تغليف الشاشة و/أو حملها، تأكد من وجود شخصين على األقل عند القيام بذلك.

قد يؤدي إسقاط الوحدة إلى وقوع إصابات أو تلف األجهزة.

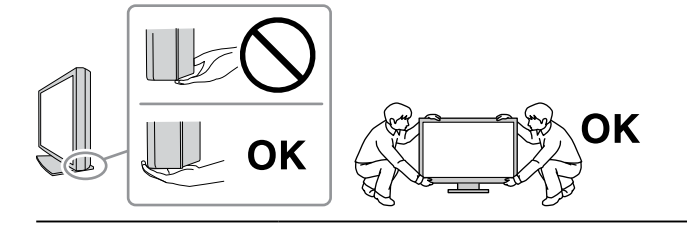

#### **ال تقم بسد فتحات التهوية الموجودة بالهيكل.**

- لا تقم بوضـع أي أشياء على فتحات التهوية.<br>• لا تقم بتركيب الوحدة في مكان مغلق
	- ء ---م بركس بي مير.<br>لا تقم بتركيب الوحدة في مكان مغلق.
- ً ال تقم باستخدام الوحدة وهي مائلة أو تقلبها رأسا على عقب.

يعمل سد فتحات التهوية على منع تدفق الهواء بشكل مناسب وقد يتسبب في نشوب حريق أو حدوث صدمة كهربية أو إلحاق التلف بالجهاز.

> **ال تقم بلمس القابس ويديك مبتلة.** القيام بهذا قد يؤدي إلى حدوث صدمة كهربية.

**استخدم مأخذ تيار يسهل الوصول إليه.**

حيث يضمن هذا إمكانية فصل التيار بشكل سريع في حالة حدوث مشكلة.

**قم بتنظيف المنطقة حول قابس الطاقة وفتحة تهوية الشاشة من آن إلى آخر.** قد يؤدي وجود الغبار والماء أو الزيت على القابس إلى نشوب حريق.

**قم بفصل الوحدة قبل تنظيفه.**

قد يؤدي تنظيف الوحدة عندما تكون متصلة بمأخذ الطاقة إلى حدوث صدمة كهربية.

**إذا كنت تنوي ترك الوحدة غير مستخدمة لفترة ممتدة، فقم بفصل سلك الطاقة من مأخذ الحائط بعد إيقاف تشغيل مفتاح الطاقة للحصول على السالمة والحفاظ على الطاقة.**

**يتناسب هذا المنتج فقط مع بيئة المرضى، وليس لمالمسة المريض.**

**فيما يخص المستخدمين المتواجدين في اإلقليم التابع للمنطقة االقتصادية األوروبية (EEA (وسويسرا: يجب إبالغ الشركة المصنعة والسلطة المختصة التابعة للدولة العضو التي يقطنها المستخدم و/أو المريض بأي حادثة خطيرة تتعلق بالجهاز.**

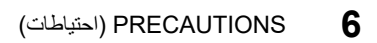

## **إشعار لشاشة العرض هذه**

### **غرض االستخدام**

<span id="page-6-0"></span>تم تصميم هذا المنتج لالستخدام في العرض وعرض الصور الرقمية للمراجعة والتحليل من خالل متخصصين طبيين مدربين.

شاشة العرض غير مخصصة لتصوير الثدي الشعاعي.

#### **تنبيه**

- قد ال يتم تغطية هذا المنتج من خالل الضمان لالستخدامات غير الموضحة في هذا الدليل.
	- يتم العمل بالمواصفات المذكورة في هذا الدليل فقط عند استخدام التالي:
		-
		- أسلاك الطاقة المتوفرة مع المنتج<br>كابلات الإشارة المحددة من خلالنا
	- استخدم المنتجات االختيارية فقط المصنعة أو المحددة من خاللنا مع هذا المنتج.

### **متطلبات التركيب**

- اقرأ [»](#page-2-0)PRECAUTIONS( [احتياطات\(« \)الصفحة](#page-2-0) 3( ً واتبع التعليمات دائما.
- عند تركيب شاشة العرض في الحامل، تأكد من وجود مسافة كافية حول جوانب الشاشة وخلفها وأعالها.

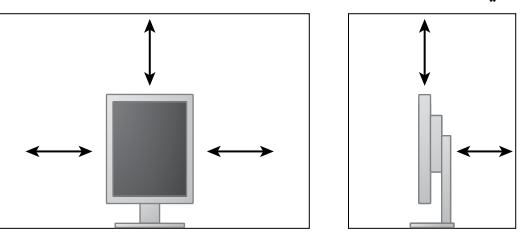

- ضع شاشة العرض بحيث ال يكون هناك ضوء يتداخل مع الشاشة.
- إذا وضعت هذا المنتج على مكتب مطلي بالورنيش، فقد يلتصق اللون بأسفل القائم بسبب مكونات المطاط. تحقق من سطح المكتب قبل االستخدام.

#### **الصيانة**

- تتأثر جودة العرض على الشاشات بمستوى جودة إشارات الدخل ومدى تدهور حالة المنتج. يوصى بإجراء الفحص اليومي والقيام بالاختبار الدوري المنتظم وذلك حتى يتوافق مع المعايير الطبية/التوجيهات الإرشادية تبعًا لطريقة استخدامك. يتيح لك استخدام برنامج التحكم بجودة شاشة RadiCS القيام بتنفيذ عملية التحكم بالجودة الكلية ٍ بمستوى عال بحيث يلبي المعايير الطبية/التوجيهات اإلرشادية.
- سوف تستغرق 15 دقيقة لاستقرار أداء الأجزاء الكهربية. يرجى الانتظار 15 دقيقة أو أكثر بعد تشغيل طاقة شاشة العرض أو تم تنشيط شاشة العرض من وضع حفظ الطاقة، ثم قم بضبط شاشة العرض.
- يجب أن يتم ضبط شاشات العرض لدرجة سطوع منخفضة لتقليل التغييرات في اللمعان بواسطة االستخدام طويل المدى والحفاظ على عرض ثابت. قم بإجراء اختبار الدقة من آن آلخر. قم بإجراء المعايرة إذا لزم األمر. لمزيد من التفاصيل، ارجع إلى أدلة المستخدم لبرنامج التحكم في جودة شاشة عرضLE RadiCS/RadiCS.
	- للحفاظ على دقة القياس للمستشعر األمامي المتكامل، قم بإجراء التوصيل الدوري باستخدام RadiCS/RadiCS LE
	- قد تتشوه القطع )مثل لوحة LCD )ٍ على المدى الطويل. تحقق من عملها بشكل طبيعي على نحو دوري.
	- عندما يتم تغيير صورة الشاشة بعد عرض نفس الصورة لفترة ممتدة من الزمن، فقد تظهر الصورة التلوية. استخدم شاشة التوقف أو وظيفة توفير الطاقة لتجنب عرض نفس الصورة لفترات ممتدة من الزمن.
	- إذا استمرت الشاشة في العرض بشكل متواصل لفترة طويلة من الوقت، فقد تظهر بقع معتمة أو حروق. إلطالة عمر الشاشة، نوصي بإغالق شاشة العرض من آن آلخر.
	- الضوء الخلفي للوحة LCD لديه عمر ثابت. عندما تصبح الشاشة مظلمة أو تبدأ في الوميض، يرجى االتصال بمندوب EIZO المحلي الخاص بك.
	- قد يوجد لدى الشاشة عدد من وحدات البيكسل المشوهة أو عدد صغير من النقط المضيئة على الشاشة. يرجع ذلك إلى الخصائص الخاصة باللوحة ذاتها، وليس عطل بالمنتج.
	- ال تقم بالضغط على اللوحة أو حافة اإلطار بقوة، ألن ذلك قد يتسبب في أعطال في العرض، على سبيل المثال أنماط التداخل، وغير ذلك. في حالة استمرار الضغط على اللوحة بشكل مستمر، فقد يؤدي ذلك إلى تلف أو تشوه اللوحة. )في حالة بقاء عالمات الضغط على اللوحة، اترك شاشة العرض مع شاشة بيضاء أو سوداء. قد تظهر الأعراض.)
		- ال تقم بخدش اللوحة أو الضغط عليها باستخدام أشياء حادة، ألن ذلك قد يتسبب في تلف اللوحة. ال تحاول التنظيف باستخدام األنسجة الن ذلك قد يؤدي إلى خدش باللوحة.
		- عندما تكون شاشة العرض باردة وتم إحضارها إلى الغرفة أو ارتفعت درجة حرارة الغرفة بسرعة، فقد يحدث تكاثف لقطرات الندى على الأسطح الداخلية والخارجية لشاشة العرض. في هذه الحالة، لا تقم بتشغيل شاشة العرض. بدلاً من ذلك، انتظر حتى يختفي تكاثف قطرات الندى، وإلا فقد يتسبب ذلك في تلف شاشة العرض.

#### **التنظيف**

يوصى بالتنظيف من آن آلخر للحفاظ على مظهر شاشة العرض جديدة وإلطالة عمر التشغيل الخاص بها.

#### **تنبيه**

 ال تستخدم المواد الكيمائية بشكل متكرر. قد تتسبب المواد الكيميائية مثل الكحول والمحلول المطهر في اختالف اللمعان وفقدان ً اللمعان وتالشي الهيكل أو اللوحة وأيضا تدهور جودة الصورة.

- ال تستخدم أي مرقق أو بنزين أو شمع أو منظف كاشط، والذي قد يؤدي إلى تلف الهيكل أو اللوحة.
	- ً ال تجعل المواد الكيمائية تالمس الشاشة مباشرة.

#### **مالحظة**

 يوصى باستخدام ScreenCleaner لتنظيف الهيكل وسطح اللوحة.

امسح الأتربة الموجودة على الهيكل أو اللوحة برفق باستخدام قطعة قماش ناعمة مبللة بكمية قليلة من الماء أو بأحد المواد الكيمائية المذكورة أدناه.

#### **فيظنتلل اهمادختساب حومسملا ةيئاميكلا داوملا**

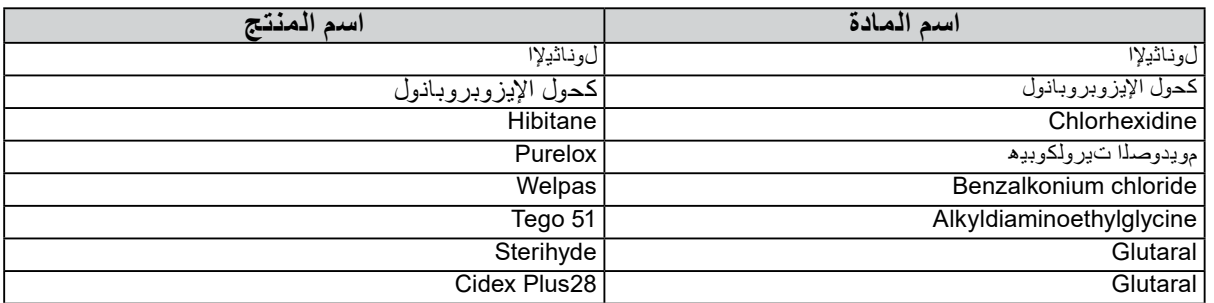

#### **الستخدام شاشة العرض بشكل مريح**

- بدء تشغيل شاشة العرض لفترة طويلة قد يرهق عينيك. استرح لمدة 10 دقائق كل ساعة.
	- انظر إلى الشاشة من على بُعد مناسب ومن زاوية مناسبة.

## المحتويات

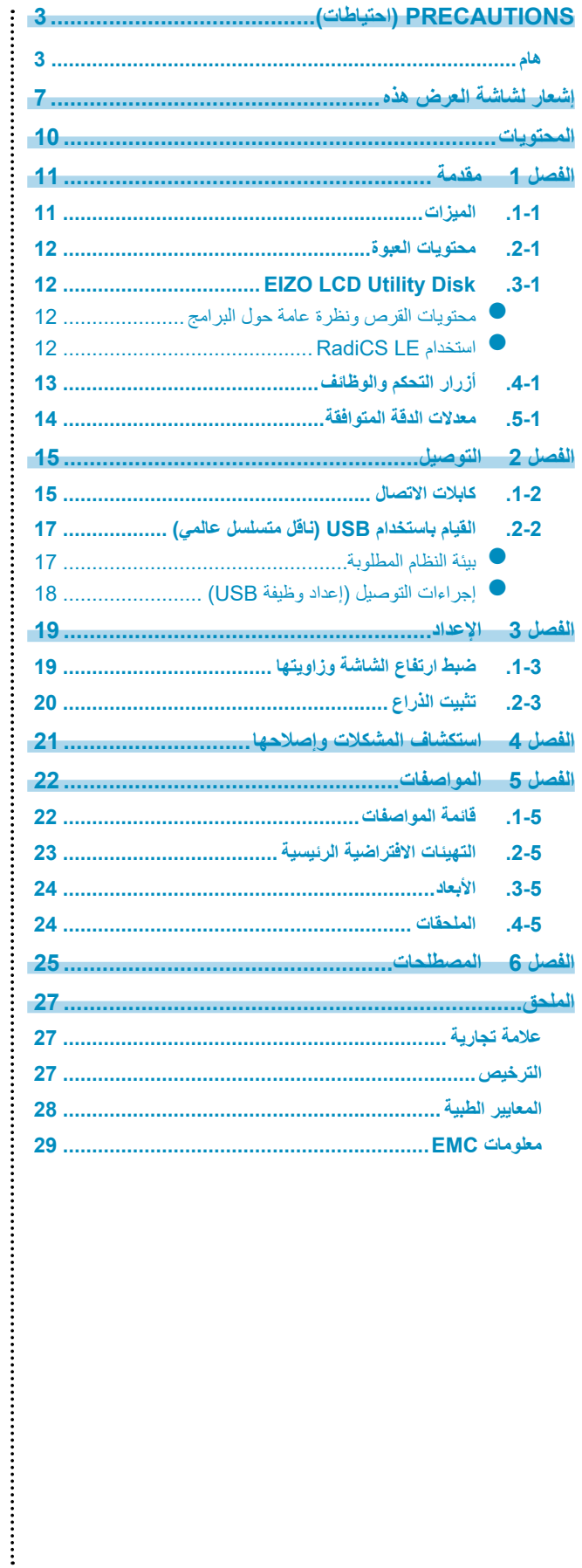

# **الْـفَـصـل 1**<br>شكرًا لك كثيرًا لاختيارك شاشة عرض ملونة LCD لصورة ملونة من EIZO.

## **1-1. الميزات**

- شاشة LCD بتنسيق عرض 21,3 بوصة
- يدعم دقة 2 بوصة (1200 نقطة × 1600 خطًا)
	- تستخدم لوحة عالية التباين ) 1400:1 (.
- متوافقة مع DisplayPort( متوافقة مع 8 بت أو 10 بت، وغير متوافقة مع اإلشارات الصوتية(
- <span id="page-10-0"></span> إن وظيفة السلسلة التعاقبية المتضمنة تتيح القيام بتوصيل شاشات متعددة بكابل DisplayPort. يتطلب وجود لوحة رسومات بيانية تدعم 1.2DisplayPort. للحصول على التفاصيل، راجع الموقع اإللكتروني الخاص في http://www.eizoglobal.com <sub>.</sub>EIZO
	- تسمح وظيفة Switch CAL للمستخدم بتحديد وضع العرض المثالي للصورة المعروضة. ارجع إلى دليل التركيب المتوفر (على CD-ROM).
		- DICOM القابل للتحديد )الصفحة 25( الشاشة المتوافقة الفقرة .14
- تم تضمين برامج التحكم في الجودة «LE RadiCS «المستخدمة لمعايرة شاشة العرض وإلدارة السجل. انظر » 1-3. Disk Utility LCD EIZO( » الصفحة 12(.
	- وظيفة توفير الطاقة
	- تم تجهيز هذا المنتج مع وظيفة توفير الطاقة.
	- -استهالك الطاقة 0 وات عند إيقاف مصدر الطاقة الرئيسي مجهز بمفتاح مصدر الطاقة الرئيسي. ٍ عند عدم استخدام الشاشة، يمكنك إيقاف تشغيل مصدر إمداد الطاقة الرئيسي بحيث يتم قطع التيار بشكل آامل
	- -**Sensor Presence**( مستشعر الكشف عن أشخاص( يقوم المستشعر الموجود على الجانب الأمامي لشاشة العرض باكتشاف حركة شخص عندما يتحرك شخص بعيدًا عن شاشة العرض، تقوم شاشة العرض بتبديل وضع توفير الطاقة تلقائيًا ولا يمكنه عرض الصور على الشاشة. لذلك، تقوم الوظيفة بتقليل استهالك الطاقة. يمكن تعيين الحساسية والوقت حتى يتم تنشيط وضع توفير الطاقة حسب بيئة استخدام الشاشة وحركة المستخدم. ارجع إلى دليل التركيب المتوفر )على ROM-CD).
		- تصميم بمظهر جانبي منخفض ووزن خفيف
		- لوحة LCD للضوء الخلفي LED لعمر الخدمة الطويل
- مستشعر الضوء المحيط المدمج تبعًا للبيئة، يوضح المستشعر قيم مختلفة أحيانًا عن القيم التي تم قياسها من خلال عداد الإضاءة الفريد من نوعه. يتطلب استخدام المستشعر برنامج مراقبة الجودة »LE RadiCS/RadiCS ً » ويتم دائما إطالق القياس بواسطة مشغل المستخدم في القائمة المتوافقة.

للحصول على تفاصيل مستقبلية حول القيم التي تم قياسها وكيفية تنفيذ القياس، ارجع إلى دليل المستخدم LE RadiCS/RadiCS( على ROM-CD)

## **1-2. محتويات العبوة**

<span id="page-11-0"></span>يُرجى التأكد من توافر كافة العناصر التالية بالعبوة. في حالة عدم وجود أي عنصر أو وجوده تالفًا، يُرجى الاتصال بموزع EIZO المحلي.

**مالحظة**

• يُرجى الاحتفاظ بالعبوة ومواد التغليف من أجل التحرك بالشاشة في المستقبل أو نقلها.

 الشاشة

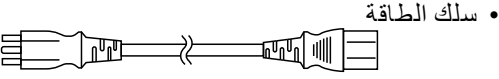

- DisplayPort DisplayPort كابل اإلشارة الرقمي: 300PP  $\Box$  $\Box$  $\Box$  $\Box$  $\Box$  $\Box$  $\Box$  $\Box$  $\Box$  $\Rightarrow$   $\equiv$ <u> - - - : : 1</u>다 - 데이
	- كابل الإشارة الرقمي: DD300<br>DVI DVI (Single link)

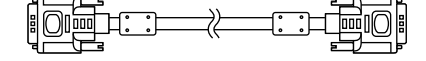

 كابل 300UU :USB

• EIZO LCD Utility Disk (CD-ROM)<br>• تعليمات الاستخدام (هذا الدليل)

## **1-3. KSiD** ytilitU DCL OZIE 1-3.

تم تزويد (ROM-CD» (Disk Utility LCD EIZO «مع هذا المنتج. يعرض الجدول التالي محتويات القرص والنظرة العامة للبرامج.

### **●محتويات القرص ونظرة عامة حول البرامج**

يحتوي القرص على برنامج للتحكم في الجودة ودليل المستخدم. ارجع إلى الملف txt.Readme على القرص للحصول على إجراءات بدء البرامج أو إجراءات الوصول للملف.

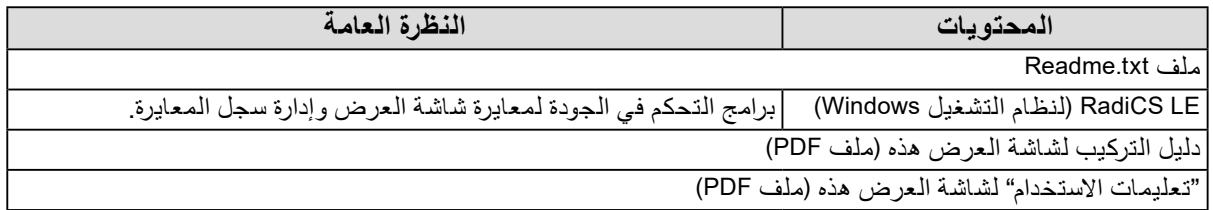

### **●استخدام LE RadiCS**

بالنسبة للتركيب واستخدام برنامجLE RadiCS، ارجع إلى دليل المستخدم على القرص. عند استخدام هذه البرامج، سوف تحتاج إلى توصيل الكمبيوتر بشاشة العرض بواسطة كابل USB المدعوم )انظر »2-2. القيام باستخدام USB( ناقل متسلسل عالمي(« في الصفحة .17

**مالحظة**

 يتيح لك استخدام اتصال DDC االستفادة من برنامج LE RadiCS دون الحاجة إلى استخدام كابلUSB . للحصول على معلّومات حول كيفية تهيئة الاتصال DDC، راجع دليل التركيب (على اسطوانة CD-ROM).

## **1-4. أزرار التحكم والوظائف**

<span id="page-12-0"></span>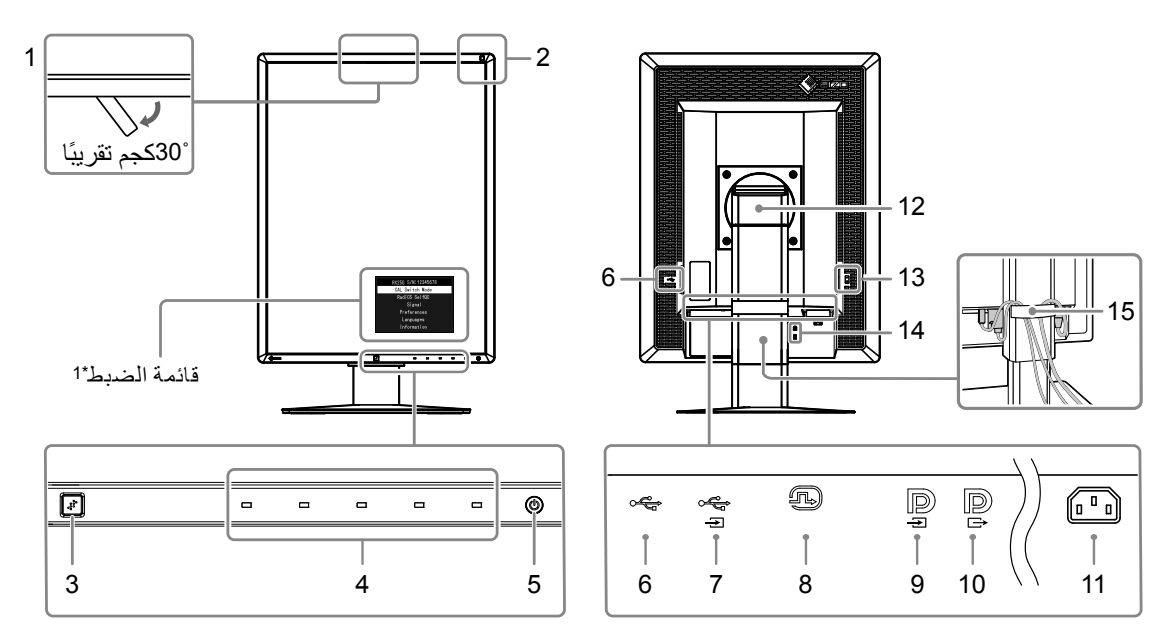

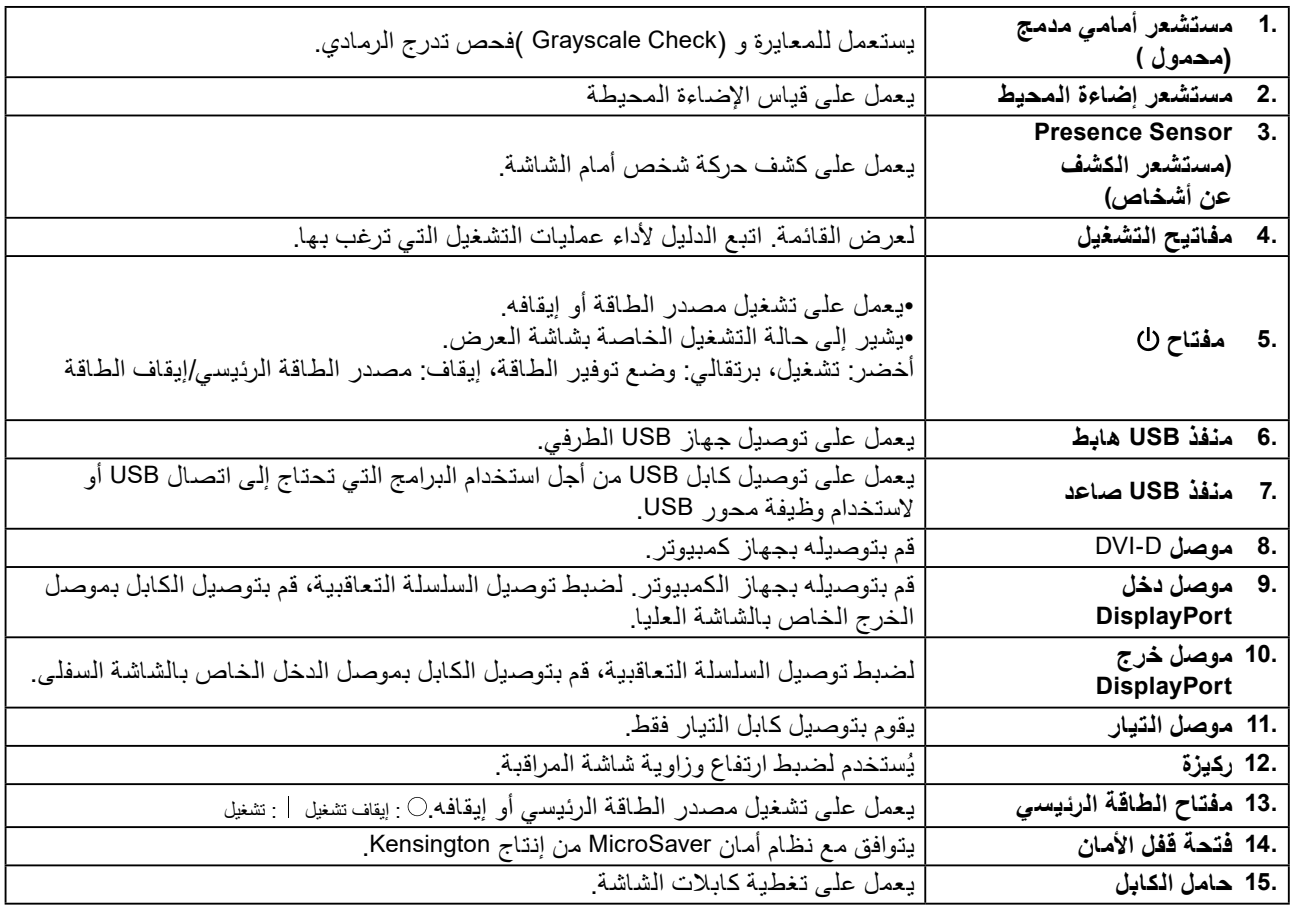

1\* للحصول على تعليمات الاستخدام، يُرجى الرجوع لدليل التركيب المتوفر (على CD-ROM).

## **1-5. معدالت الدقة المتوافقة**

تدعم الشاشة معدالت الدقة التالية.

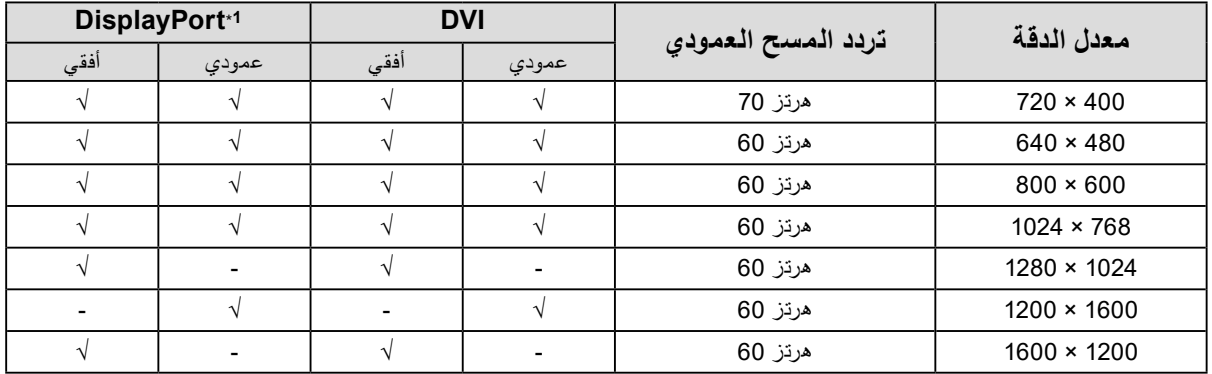

<span id="page-13-0"></span>. . . . . . . . . . . . . . .

1\* ً \*مناسبة أيضا ل 10 بت

## **لصفل 2 التوصيل**

## **2-1. كابالت االتصال**

### **تنبيه**

- ٍ تأكد من إيقاف تشغيل كل من الشاشة وجهاز الكمبيوتر.
- <span id="page-14-0"></span> عند استبدال الشاشة الحالية بهذه الشاشة، راجع »1-5. معدالت الدقة المتوافقة« )الصفحة 14( لتغيير إعدادات جهاز الكمبيوتر الخاصة بالدقة وتردد المسح العمودي إلى تلك اإلعدادات المتاحة لهذه الشاشة قبل التوصيل بالكمبيوتر.
	- **1. أدر الشاشة بمقدار 90 درجة في اتجاه عقارب الساعة.**

الموضع الأفقي هو الاتجاه الافتراضي للشاشة.

#### **تنبيه**

• قبل إدارة الشاشة، ارفعها إلى الموضع الأعلى.

### **2. قم بتوصيل كابالت اإلشارة.**

تحقق من أشكال الموصالت، وقم بتوصيل الكابالت. بعد توصيل كابل DVI، قم بشد أدوات التثبيت إلحكام ربط الموصالت.

#### **التوصيل بجهاز كمبيوتر واحد**

#### **تنبيه**

 تتكون موصالت DisplayPort الخاصة بالشاشة من الدخل والخرج . ِّ عند توصيل شاشة بجهاز كمبيوتر، وصل الكابل بموصل الدخل .

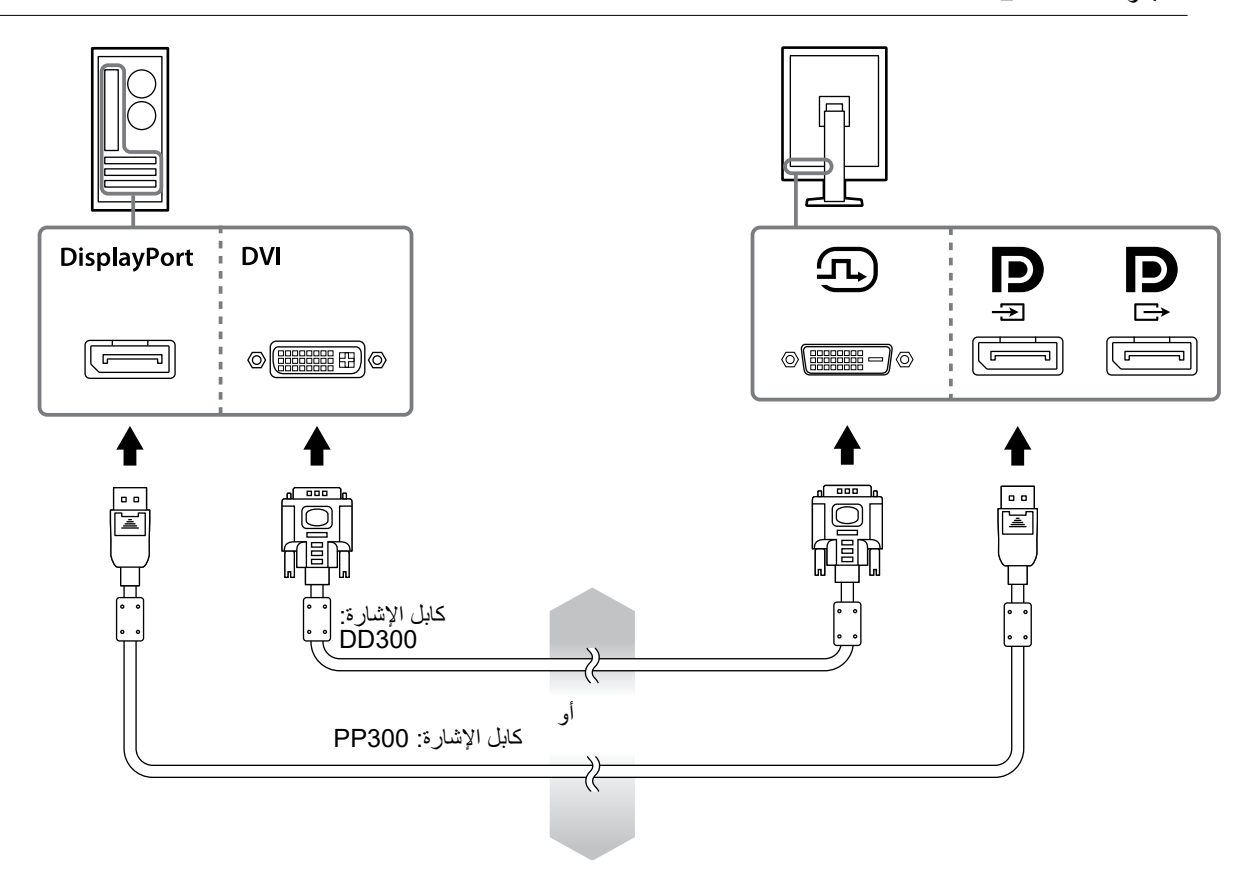

**التوصيل بأجهزة كمبيوتر متعددة**

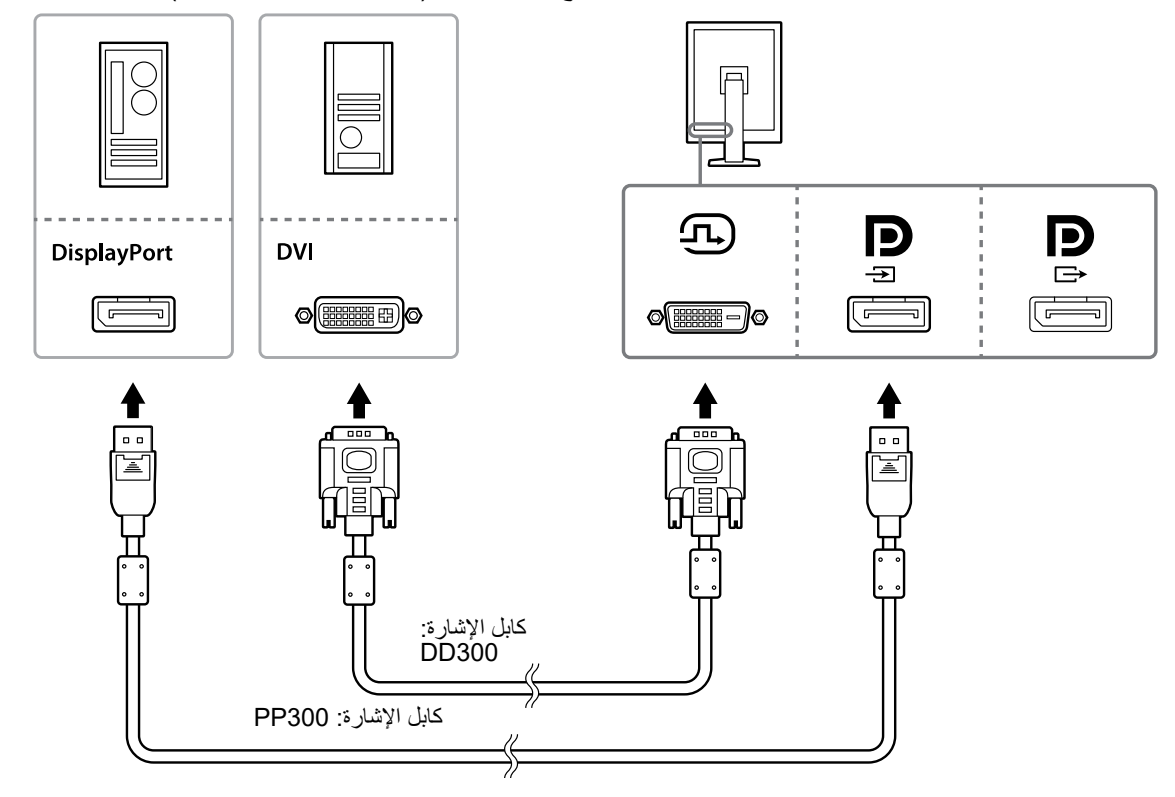

للحصول على معلومات حول كيفية تحويل إشارات الدخل، راجع دليل التركيب )على اسطوانة ROM-CD).

**ّة )ديزي( شاشة متعددة ذات سلسلة تعاقبي**

#### **تنبيه**

- قم بزيارة الموقع اإللكتروني الخاص في EIZO للحصول على معلومات حول الشاشات ولوحات الرسومات البيانية التي يمكن استخدامها لتوصيل السلسلة التعاقبية: http://www.eizoglobal.com
	- انزع الغطاء قبل توصيل كابل اإلشارة.

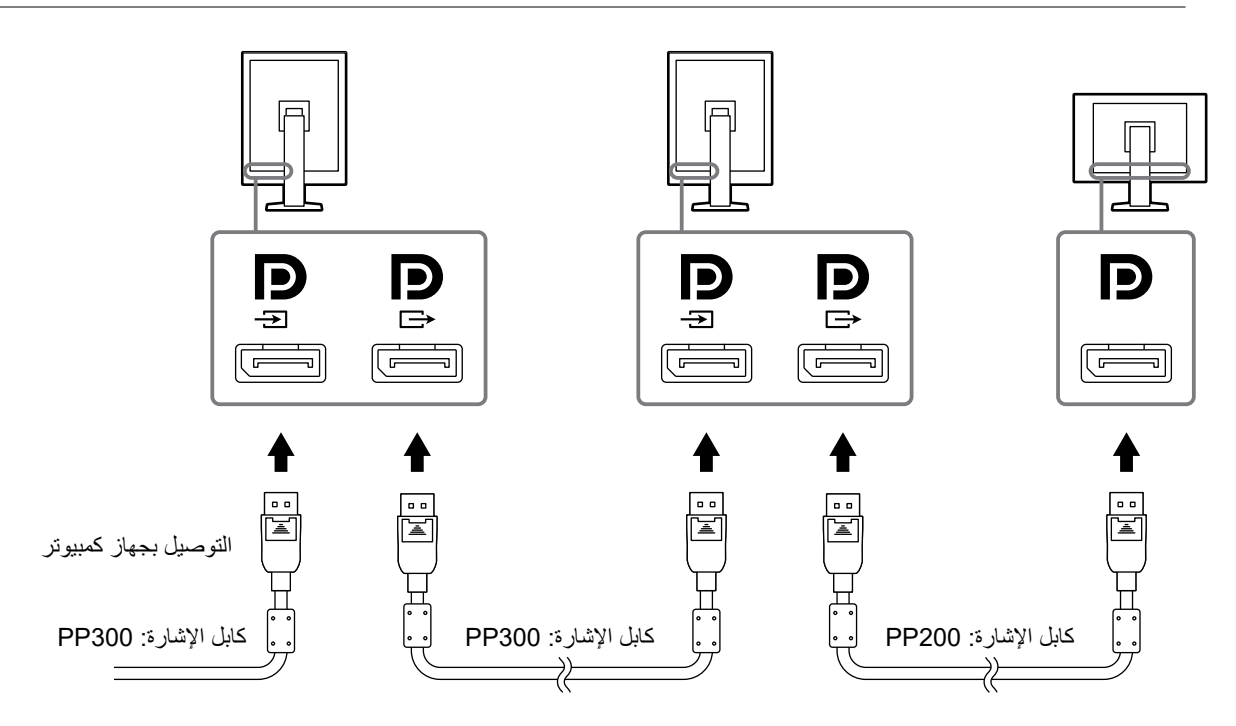

- **3. قم بتوصيل سلك الطاقة بمأخذ التيار وموصل التيار بالشاشة.**
	- **4. ِصل كابل USB عند استخدام برنامج LE RadiCS.**

<span id="page-16-0"></span>للحصول على معلومات حول التوصيل بمنفذ USB صاعد، راجع "»2-2. القيام باستخدام USB( ناقل متسلسل عالمي(«

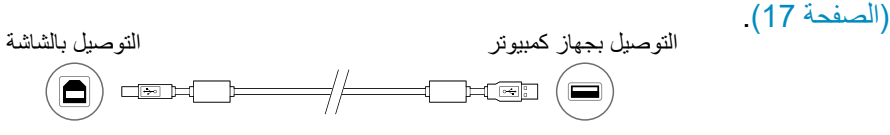

#### **مالحظة**

 يتيح لك استخدام اتصال DDC االستفادة من برنامج LE RadiCS دون الحاجة إلى استخدام كابل USB. للحصول على معلومات حول كيفية تهيئة االتصال DDC، راجع دليل التركيب )على اسطوانة ROM-CD).

**5. المس لتشغيل مصدر الطاقة الخاصة بالشاشة.**

يضيء مؤشر التيار الخاص بالشاشة باللون األخضر.

**6. قم بتشغيل جهاز الكمبيوتر.**

تظهر صورة بالشاشة.

في حالة عدم ظهور أي صورة، راجع «الفصل 4 استكشاف المشكلات وإصلاحها» (الصفحة 21) للحصول على النصائح اإلضافية.

#### **تنبيه**

• للحصول على أقصى حد في توفير الطاقة، يُوصى بايقاف التشغيل من زر التشغيل. عند عدم استخدام الشاشة، يمكنك إيقاف تشغيل ٍ مصدر إمداد الطاقة الرئيسي أو فصل قابس التيار بحيث يتم قطع التيار بشكل كامل.

**مالحظة**

 لزيادة العمر التشغيلي للشاشة وتقليل تدهور اإلضاءة واستهالك الطاقة، قم بما يلي: -استخدم وظيفة توفير الطاقة بالكمبيوتر. -قم بإيقاف تشغيل الشاشة وجهاز الكمبيوتر بعد استخدامهما.

## **2-2. القيام باستخدام USB( ناقل متسلسل عالمي(**

تحتوي هذه الشاشة على محور متوافق مع USB. إذا تم توصيلها بجهاز كمبيوتر متوافق مع USB أو محور USB، فإن هذه الشاشة تعمل على أنها محور USB بحيث تتيح لك التوصيل بأجهزة USB الطرفية.

### **●بيئة النظام المطلوبة**

- تم تجهيز جهاز الكمبيوتر بمنفذ USB أو بمحور USB آخر موصل بجهاز كمبيوتر متوافق مع USB
- نظام التشغيل /Vista Windows / 7 Windows / 8 Windows / 8.1 Windows / 10 Windows
	- XP Windows أو 10.2 X OS Mac أو أحدث
		- كابل USB

#### **تنبيه**

- قد لا تعمل هذه الشاشة وذلك تبعًا لجهاز الكمبيوتر أو نظام التشغيل أو الأجهزة الطرفية المستخدمة. من أجل توافق USB الخاصة باألجهزة الطرفية، قم باالتصال بمصنعيهم.
- ظل األجهزة المتصلة تعمل بمنفذ هابط، عندما تكون الشاشة في وضع توفير الطاقة، أو في حالة إيقاف تشغيل الطاقة باستخدام زر الطاقة بالشاشة فقط لذا، فإن استهلاك الطاقة الخاص بالشاشة يختلف تبعًا للأجهزة الموصلة حتى وإن كان في وضع توفير الطاقة. عند إيقاف تشغيل مفتاح الطاقة الرئيسي، فلن يعمل الجهاز الموصل بمنفذ USB.

## **●إجراءات التوصيل )إعداد وظيفة USB)**

- 1. قم بتوصيل الشاشة أولأ بجهاز كمبيوتر باستخدام كابل الإشارة ومن ثم قم بتشغيل جهاز الكمبيوتر ـ
- <span id="page-17-0"></span>.2 قم بتوصيل كابل USB المرفق بين منفذ USB الهابط الخاص بجهاز الكمبيوتر المتوافق مع USB( أو بمحور USB آخر( ومنفذ USB الصاعد الخاص بالشاشة.
	- تم ضبط وظيفة محور USB ٍ بشكل تلقائي عند توصيل كابل USB.
	- .3 قم بتوصيل جهاز USB الطرفي بمنفذ USB هابط الخاص بالشاشة.

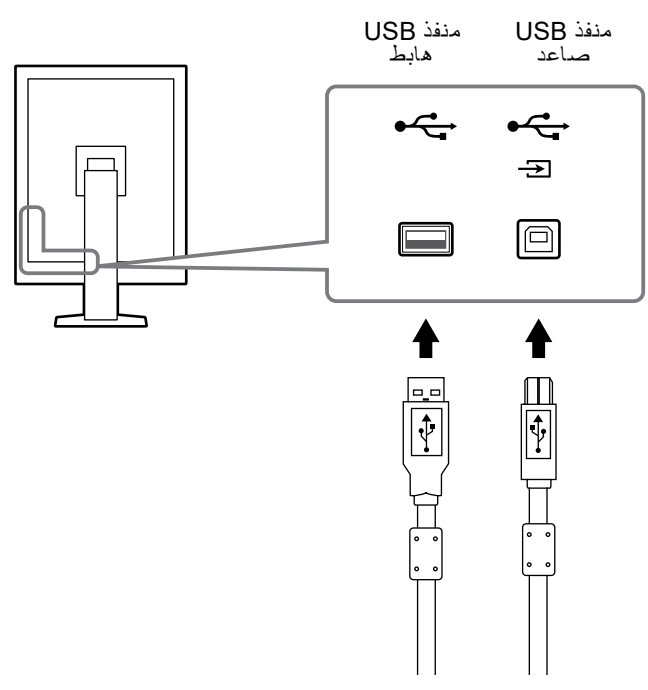

## **لصفل 3 اإلعداد**

## **3-1. ضبط ارتفاع الشاشة وزاويتها**

<span id="page-18-0"></span>احمل الحافة اليسرى واليمنى للشاشة بكلتا يديك، واضبط ارتفاع الشاشة، وزاوية الإمالة والتدوير حول محورها وفقًا لأفضل ظروف العمل.

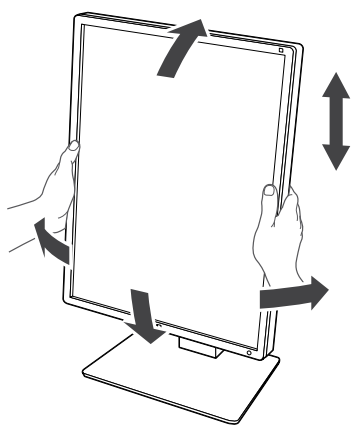

**تنبيه**

 ٍ بعد إجراء الضبط، تأكد من أنه قد تم توصيل الكابالت بشكل صحيح، وقم بتمريرهم من خالل حامل الكابل.

## **3-2. تثبيت الذراع**

<span id="page-19-0"></span>يمكن تثبيت ذراع اختيارية (أو ركيزة اختيارية) وذلك عن طريق نزع قسم الركيزة. للحصول على الأذرع الاختيارية المدعومة (أو الحوامل الاختيارية)، راجع الموقع الإلكتروني الخاص في http://www.eizoglobal.com :EIZO

#### **تنبيه**

 عند تثبيت الذراع أو الحامل، اتبع تعليمات دليل المستخدم الخاصة بها. عند استخدام ذراع أو حامل من مصنع آخر، تأكد من التالي بشكل مسبق وقم باختيار أحدها بحيث تكون مطابقة لمعيار VESA. الخلوص بين فتحات البر غي: 100 مم × 100 مم<br>بر غي تثبيت الذراع أو الحامل من النوع VESA، الأبعاد الخارجية: 122 مم x 122 مم أو أقل - قوية بشكل كاف لتدعم وزن وحدة الشاشة (باستثناء الحامل) والمثبتات مثل الكابلات. عند استخدام ذراع أو حامل من مصنع آخر، قم باستخدام البراغي التالية إلحكام تثبيتها. -براغي تثبيت الحامل بالشاشة عند استخدام الذراع أو الحامل، قم بتثبيته بحيث يتطابق مع زوايا اإلمالة التالية للشاشة. للعرض الأفقي) ألعلى 45˚، ألسفل 45˚)عند استخدام التوجيه العمودي، وفي حالة التدوير بمقدار 90 درجة في عكس اتجاه عقارب الساعة قم بتوصيل الكابالت بعد تثبيت الذراع أو الحامل. • لا تقم بتحريك الحامل المنزوع نحو الأعلى والأسفل. إن القيام بذلك قد ينتج عنه وقوع إصابة أو تلف الجهاز. • يعتبر وزن الشاشة والذراع أوَّ الحامل ثقيلاً. قد يؤدي سقوطها إلى وقوع إصابات أو تلف الأجهزة. • تَفحَّص إحكام ربط المسامير الملولبة من آن لآخر. إن لم تكن هذه المسامير مربوطة بإحكام، فقد تنفصل الشاشة عن الذراع؛ ما قد ينجم عنه إصابة جسدية أو تلف في الجهاز.

**اإلجراء**

### **1. قم بوضع شاشة LCD ً على قطعة قماش ناعمة مفرودة على سطح ثابت بحيث يكون سطح اللوحة مواجها لألسفل.**

### **2. قم بنزع الحامل.**

قم بتحضير مفك براغي. قم بإرخاء البراغي (الأربعة) المخصصة لإحكام تثبيت الوحدة والحامل باستخدام مفك براغي.

**3. قم بتثبيت الذراع أو الحامل بالشاشة.**

استخدم المسامير الملولبة التي فككتها في الخطوة 2 لتركيب الذراع (أو الحامل) بالشاشة.

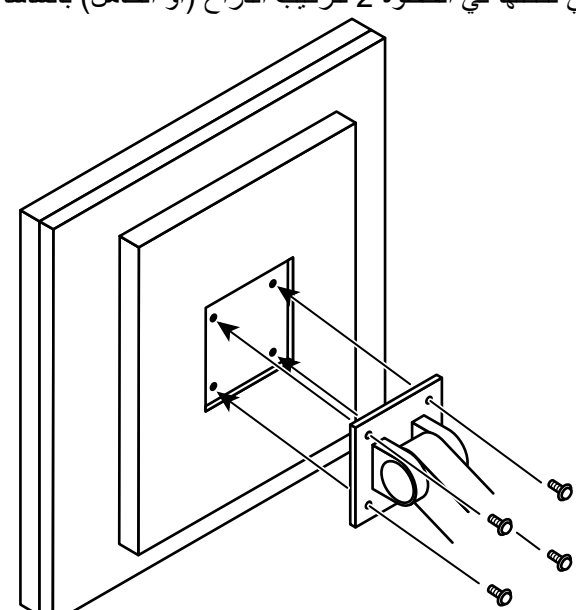

## **4 لصفل استكشاف المشكالت وإصالحها**

في حال استمرار حدوث المشكلة حتى بعد اتباع الحلول المقترحة، اتصل بوكيل EIZO المحلي لديك.

<span id="page-20-0"></span>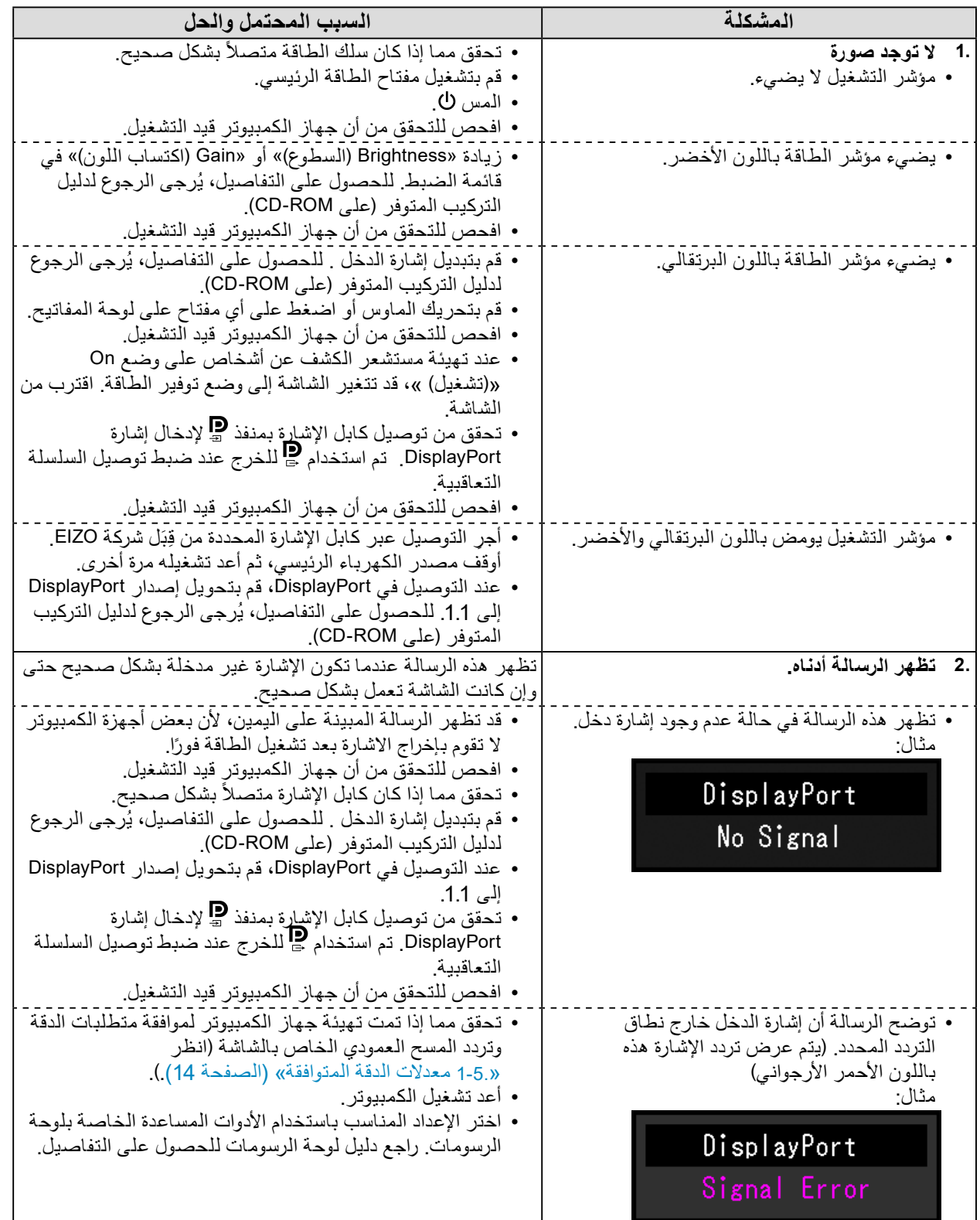

## **لصفل 5 المواصفات**

## **5-1. قائمة المواصفات**

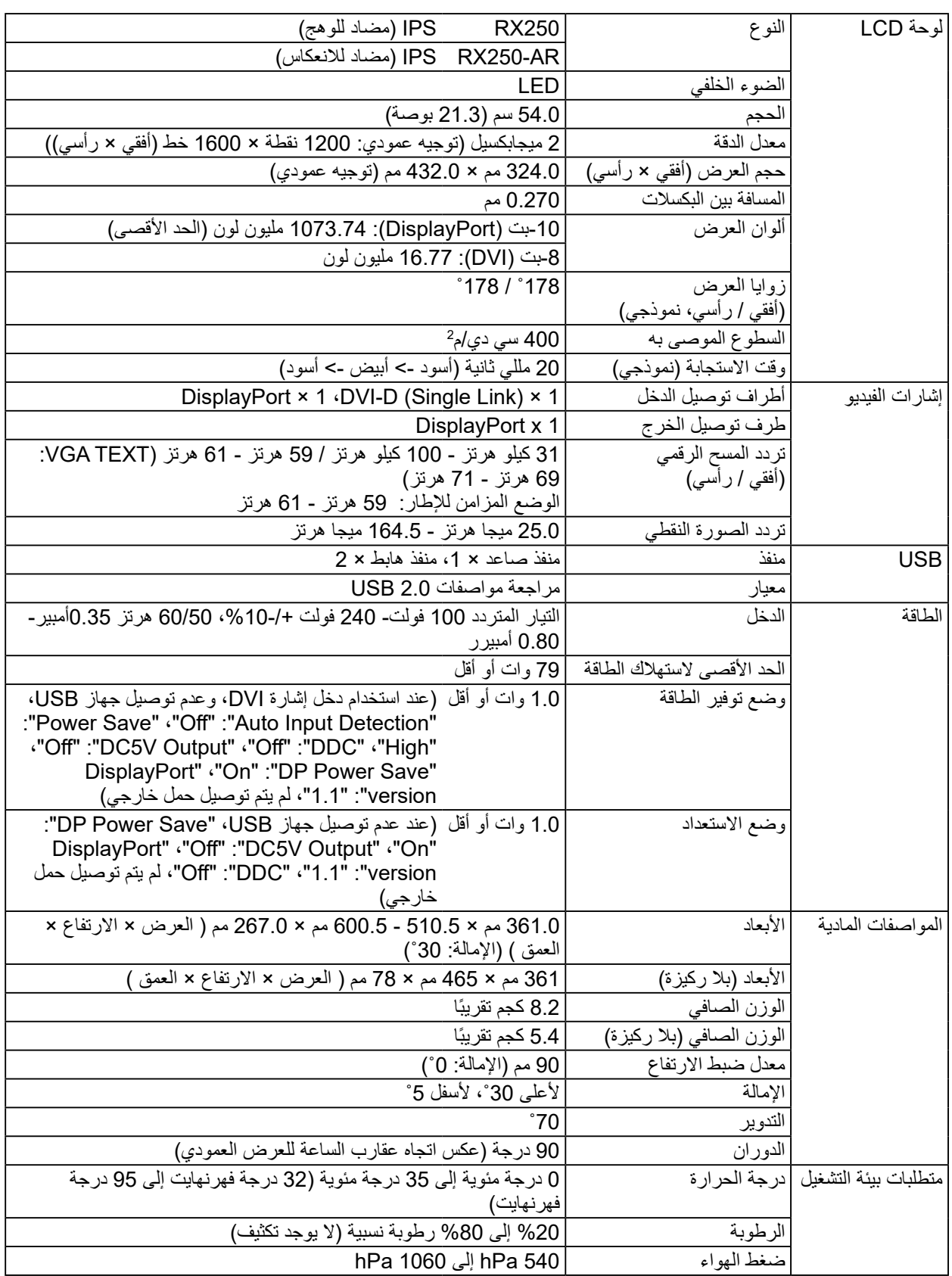

<span id="page-21-0"></span>

<span id="page-22-0"></span>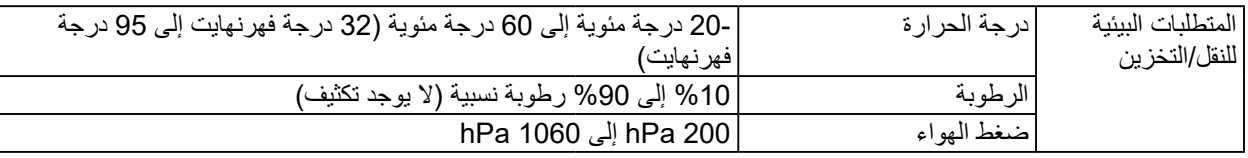

## **5-2. التهيئات االفتراضية الرئيسية**

**Mode Switch CAL: تهيئات المصنع االفتراضية لشاشة العرض على الوضع DICOM.**

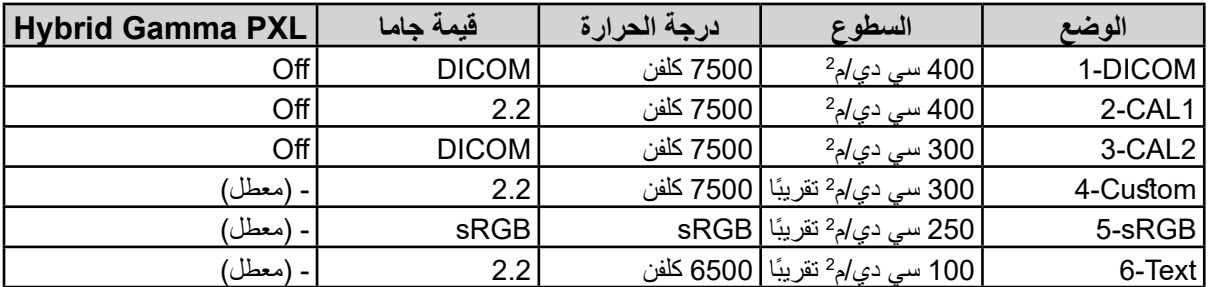

**أخرى**

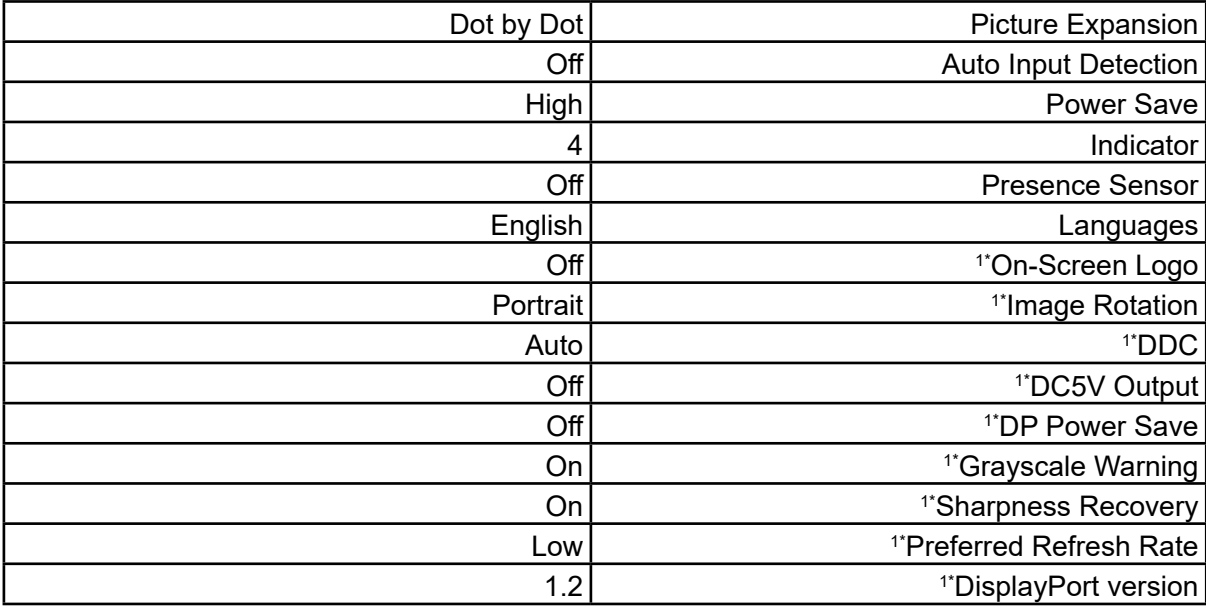

1\* لا يمكن تهيئة هذه القوائم مبدئيًا باستخدام "Monitor Reset". (راجع دليل التركيب (على اسطوانة CD-ROM)).

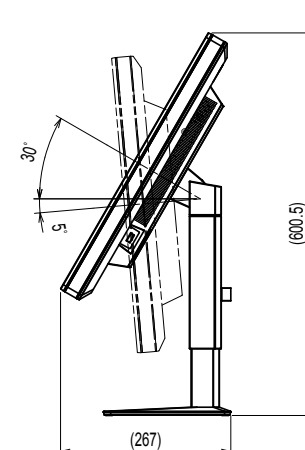

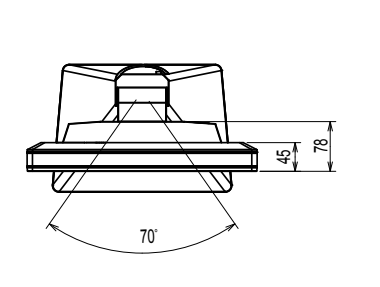

<span id="page-23-0"></span>الوحدة: مم

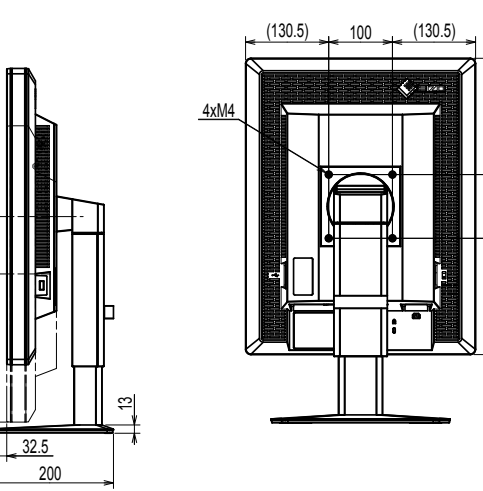

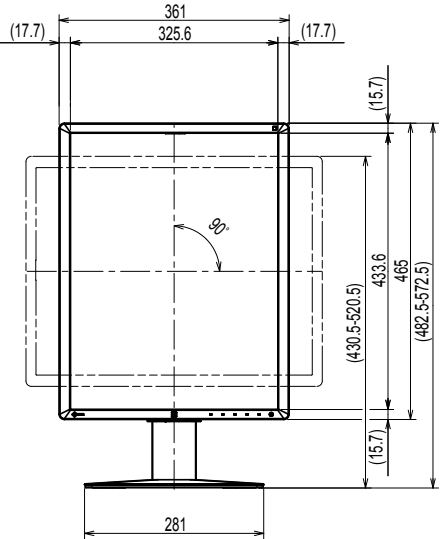

## **5-4. الملحقات**

100

(182.5) (182.5)

 $(678)$ 

 $182.5$ 

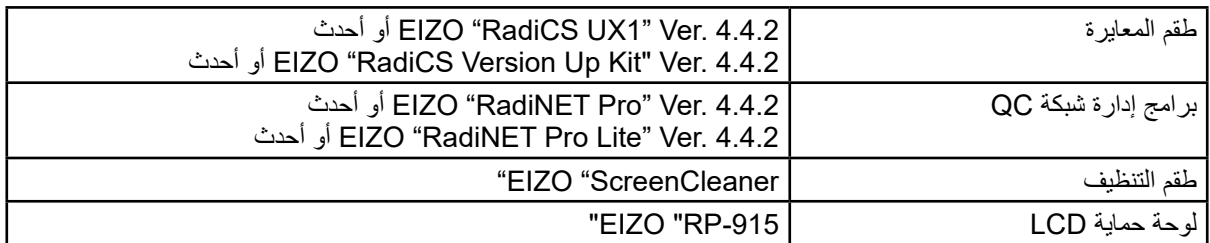

17.5 90

للحصول على أحدث المعلومات حول الملحقات والمعلومات حول أحدث لوحة رسومات بيانية متوافقة، راجع موقع الويب الخاص بنا.

http://www.eizoglobal.com

## **6 لصفل المصطلحات**

### **DDC( قناة بيانات العرض(**

<span id="page-24-0"></span>توفر VESA التوحيد القياسي لالتصال التفاعلي إلعداد المعلومات، وغير ذلك بين الكمبيوتر والشاشة.

### **DICOM( التصوير واالتصال الرقمي في الطب(**

تم تطوير معيار DICOM من خلال الكلية الأمريكية للطب الإشعاعي والمؤسسة الخاصىة بالمصنع الكهربي القومي في الواليات المتحدة األمريكية. يقوم اتصال الجهاز المتوافق مع DICOM بتمكين نقل الصورة والمعلومات الطبية. DICOM، مستند الفقرة 14 يقوم بتعريف عرض صورة طبية لتدرج الرمادي الرقمي.

### **DisplayPort**

هذا معيار الواجهة لإشارات الصور الموحدة وفقًا لمعيار VESA تم تطويره بهدف استبدال DVI التقليدي والواجهات التناظرية، ويمكنك نقل إشارات دقة عالية وإشارات صوت، والتي ال يدعمها DVI. يدعم كذلك لون 10 بت، وتقنيات حماية حقوق النشر، والكابالت الطويلة، وغيرها. تم توحيد الحجم القياسي وموصالت الحجم الصغير.

### **DVI( الواجهة المرئية الرقمية(**

DVI هو عبارة عن مقياس واجهة رقمية. DVI يسمح بالنقل المباشر للبيانات الرقمية للكمبيوتر بدون أي فقدان. ويتبنى ذلك نظام انبعاث TMDS وموصالت DVI. يوجد نوعان من موصالت DVI. أحدهما موصل D-DVI لدخل اإلشارة الرقمية فقط. واآلخر هو موصل I-DVI لكل من دخلي اإلشارة الرقمية والتناظرية.

#### **DMPM DVI( إدارة طاقة الشاشة الرقمية DVI)**

DMPM DVI هي وظيفة توفير طاقة الواجهة الرقمية. ال يمكن االستغناء عن »تشغيل الشاشة )وضع التشغيل(« و«إيقاف التنشيط (وضع توفير الطاقة)» من أجل DVI DMPM مثل وضع طاقة الشاشة.

#### **اكتساب اللون**

يتم استخدامه لضبط كل معلمة لون لألحمر واألخضر واألزرق. تعرض شاشة LCD اللون بالضوء الذي يمر عبر عامل تصفية لون اللوحة. الأحمر والأخضر والأزرق هم الثلاثة ألوان الأساسية. يتم عرض كل الألوان على الشاشة بدمج هذه الألوان الثلاثة. يمكن تغيير درجة اللون بضبط كثافة الضوء (الحجم) الذي يمر عبر كل عامل تصفية لون.

#### **جاما**

عامة، يتنوع سطوع الشاشة لاخطيًا مع مستوى إشارة الدخل، والذي يُطلق عليه اسم «خصـائص جامـا». تنتج قيمة جاما الصغيرة صورة منخفضة التباين، بينما تنتج قيمة جاما الكبيرة صورة عالية التباين.

#### **معدل الدقة**

تتكون لوحة LCD من العديد من البكسالت ذات حجم محدد، والتي تتم إضاءتها لتكوين الصور. تتكون هذه الشاشة من البكسالت الرأسية 1200و1600البكسالت األفقية. ولذلك، إذا كانت الدقة المدمجة للشاشة اليسرى واليمني 1200 × 1600. تتم إضاءة كل البكسلات كشاشة كاملة (1:1).

#### **sRGB( RGB قياسي(**

المعيار العالمي لإعادة إنتاج اللون ومساحة اللون بين الأجهزة الطرفية (مثل الشاشات والطابعات والكاميرات الرقمية والماسحات الضوئية). كنموذج للون بسيط يتوافق للإنترنت، يمكن عرض الألوان باستخدام الدرجات المقاربة لدرجات ألوان أجهزة النقل واالستقبال.

### **درجة الحرارة**

درجة حرارة اللون هي طريقة لقياس درجة اللون الأبيض، ويُشار إليها عادة بدرجات الكلفن. تصبح الشاشة باللون الأحمر في درجة الحرارة المنخفضة، وباللون الأزرق في درجة الحرارة العالية، مثل درجة حرارة اللهب. ً 5000 كلفن: أبيض محمر قليال 6500 كلفن: أبيض يُشار إليه كلون ضوء نـهار متوازن 9300 كلفن: أبيض مزرق قليال

### **توصيل السلسلة التعاقبية**

طريقة توصيل شاشتين أو أكثر بجهاز كمبيوتر باستخدام السلسلة التعاقبية.

## **الملحق**

<span id="page-26-0"></span>**عالمة تجارية** تمثل مصطلحات HDMI واجهة الوسائط المتعددة عالية الدقة HDMI وشعار HDMI عالمات تجارية أو عالمات تجارية مسجلة لشركة HDMI Licensing, LLC في الولايات المتحدة والبلدان الأخرى. شعار Compliance DisplayPort وVESA هما عالمتان تجاريتان مسجلتان لشركة Standards Electronics Video **Association** 

تمثل Acrobat، وAdobe، وAIR Adobe وPhotoshop عالمات تجارية مسجلة لشركة Systems Adobe Incorporated

في الواليات المتحدة والبلدان األخرى.

AMD Opteron و AMD Opteron هم علامات تجارية خاصة بشركة Advanced Micro Devices, Inc.

Apple وColorSync وeMac وiBook وiMac وiPad وMac وMacBook وMacintosh وOS Mac وPowerBook و QuickTime هم علامات تجارية خاصة بشركة Apple Inc.

> ColorMunki و Eye-One و X-Rite هم علامات تجارية مسجلة أو علامات تجارية خاصة بشركة X-Rite Incorporated في الولايات المتحدة و/أو البلدان الأخرى.

ColorVision Spyder2 , ColorVision هم علامات تجارية مسجلة خاصة بشركة DataColor Holding AG في الواليات المتحدة.

3Spyder و4Spyder هم عالمات تجارية خاصة بشركة AG Holding DataColor.

STAR ENERGY هي عالمة تجارية مسجلة لوكالة حماية البيئة بالواليات المتحدة في الواليات المتحدة والبلدان الأخر ي.

GRACoL وIDEAlliance هي عالمات تجارية مسجلة التحاد المشروعات الرقمية الدولية.

NEC هي عالمة تجارية مسجلة خاصة بشركة NEC.

-9801PC و-9821PC هي عالمات تجارية مسجلة خاصة بشركة NEC.

```
NextWindow هي عالمة تجارية مسجلة خاصة بشركة Ltd NextWindow.
```
Intel Core و Pentium هم علامات تجارية مسجلة خاصة بشركة Intel في الولايات المتحدة والبلدان الأخرى.

PowerPC هي علامة تجارية مسجلة خاصة بشركة International Business Machines Corporation.

PlayStation هي علامة تجارية مسجلة لشركة Sony Computer Entertainment Inc.

PSP وPS3 هم علامات تجارية مسجلة خاصة بشركة Sony Computer Entertainment Inc .

RealPlayer هي علامة تجارية مسجلة خاصة بشركة RealNetworks, Inc.

TouchWare هي علامة تجارية مسجلة خاصة بشركة 3M Touch Systems, Inc .

Windows وMedia Windows وVista Windows وServer SQL و360 Xbox هم عالمات تجارية مسجلة خاصة

بشركة Microsoft Corporation في الولايات المتحدة والبلدان الأخرى.

YouTube هي عالمة تجارية مسجلة خاصة بشركة Inc Google.

Firefox هو عالمة تجارية مسجلة خاصة بشركة Mozilla.

Kensington وMicroSaver هم عالمات تجارية بشركة Brands ACCO.

EIZO وشعار EIZO وColorEdge وDuraVision وFlexScan وFORIS وRadiCS وRadiForce وRadiNET و Raptor وScreenManager هم علامات تجارية مسجلة لشركة EIZO في اليابان والبلدان الأخرى.

Screen Administrator , Sound • i , EIZO ScreenSlicer , EIZO EasyPIX , EcoView NET , ColorNavigator ووPro UniColor هم عالمات تجارية مسجلة لشركة EIZO.

كافة أسماء الشركات الأخرى والمنتجات هم علامات تجارية أو علامات تجارية مسجلة للمالكين الخصوصين لديهم.

**الترخيص** تم تصميم طقم تخطيط مصور جاف حلقي بواسطة Ricoh يستخدم للحروف المعروضة على هذا المنتج.

- **المعاييل إلطبية**<br>1**] الجب أن أن النظام الن**هائي متوافق مع متطلبات 1-1-IEC60601.
- <span id="page-27-0"></span> قد تنبعث من جهاز إمداد الطاقة موجات كهرومغناطيسية والتي بدورها قد تؤثر على أداء الشاشة أو تقلله أو تتسبب في حدوث عطل بها. بعد كلمة لذا قم بتركيب الجهاز في بيئة يمكن التحكم بها حيث يمكن تجنب هذه التأثيرات.

### **تصنيف المنتج**

- نوع الحماية ضد الصدمات الكهربية: الفئة I
- الفئة EMC: 60601-1-2:2015EN المجموعة 1 الفئة B-
	- تصنيف الجهاز الطبي (EU): الفئة ا
		- نمط العملية: مستمر-
			- فئة IPX0 :IP

## **معلومات EMC**

سلسلة RadiForce ٍ ذات أداء يعرض الصور بشكل مناسب.

#### **بيئات االستخدام المقصودة**

<span id="page-28-0"></span>إن الغرض من سلسلة RadiForce هو االستخدام في البيئات الخاصة بمرافق الرعاية الصحية والمهنية مثل العيادات والمستشفيات. البيئات التالية غير مناسبة الستخدام السلسلة RadiForce:

- البيئات المنزلية الصحية
- في المناطق القريبة من معدات العالج ذات الموجة القصيرة
- غرفة الترددات الالسلكية المحمية الخاصة بأنظمة المعدات الطبية للتصوير بالرنين المغناطيسي
	- في المواقع المحمية للبيئات الخاصة
	- التثبيت في المركبات بما في ذلك سيارات اإلسعاف.
		- بيئات خاصة أخرى

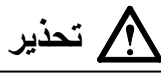

**تتطلب سلسلة RadiForce احتياطات خاصة تتعلق في EMC وتحتاج إلى التثبيت. أنت بحاجة إلى قراءة المعلومات الخاصة في EMC بعناية وقسم »PRECAUTIONS( احتياطات(« الموجود في هذا المستند ومراعاة التعليمات التالية عند تثبيت وتشغيل المنتج.**

لا ينبغي استخدام سلسلة RadiForce بالقرب من أو ملتصقًا بالأجهزة الأخرى. إذا لزم الأمر الاستخدام المجاور أو الملاصق، فيجب ملاحظة الجهاز **أو النظام للتحقق من التشغيل الطبيعي في التهيئة التي سوف يتم استخدامه من خاللها.**

**عند استخدام أجهزة االتصاالت ذات التردد الالسلكي المحمولة، ابقها بعيدة بمقدار 30 سم )12 بوصة( أو أكثر عن أي جزء بما في ذلك الكابالت، الخاصة في السلسلة RadiForce. وإال قد ينتج عن ذلك تدهور أداء الجهاز.**

**أي شخص يحاول توصيل أجهزة إضافية بالجزء الخاص بمدخل اإلشارة أو أجزاء مخارج اإلشارة، وتكوين نظام طبي، فإنه يتحمل مسئولية أن النظام متوافق مع متطلبات 60601-1-2EN/IEC.**

**تأكد من استخدام الكابالت المرفقة مع المنتج، أو الكابالت المحددة من قبل EIZO.**

**قد ينتج عن استخدام كابالت أخرى غيرتلك المحددة او المتوفرة من قبل EIZO الخاصة بهذا الجهاز زيادة االنبعاثات الكهرومغناطيسية أو انخفاض المناعة الكهرومغناطيسية الخاصة بهذا الجهاز والتشغيل غير الصحيح.**

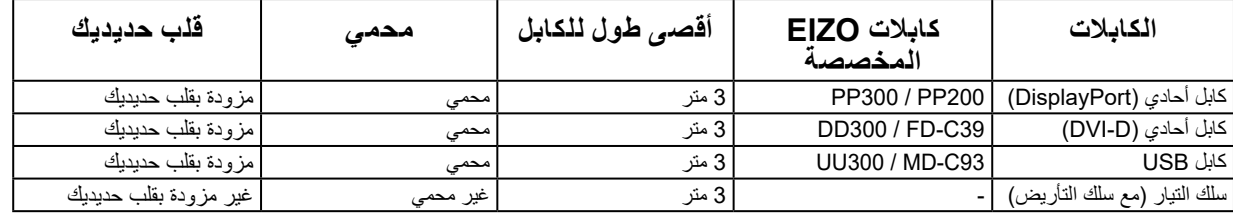

### **األوصاف الفنية**

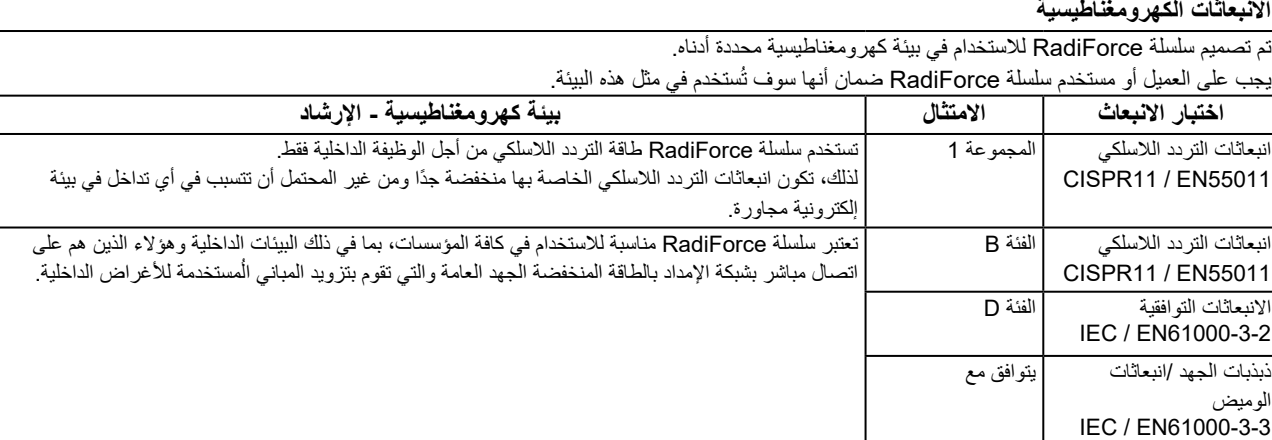

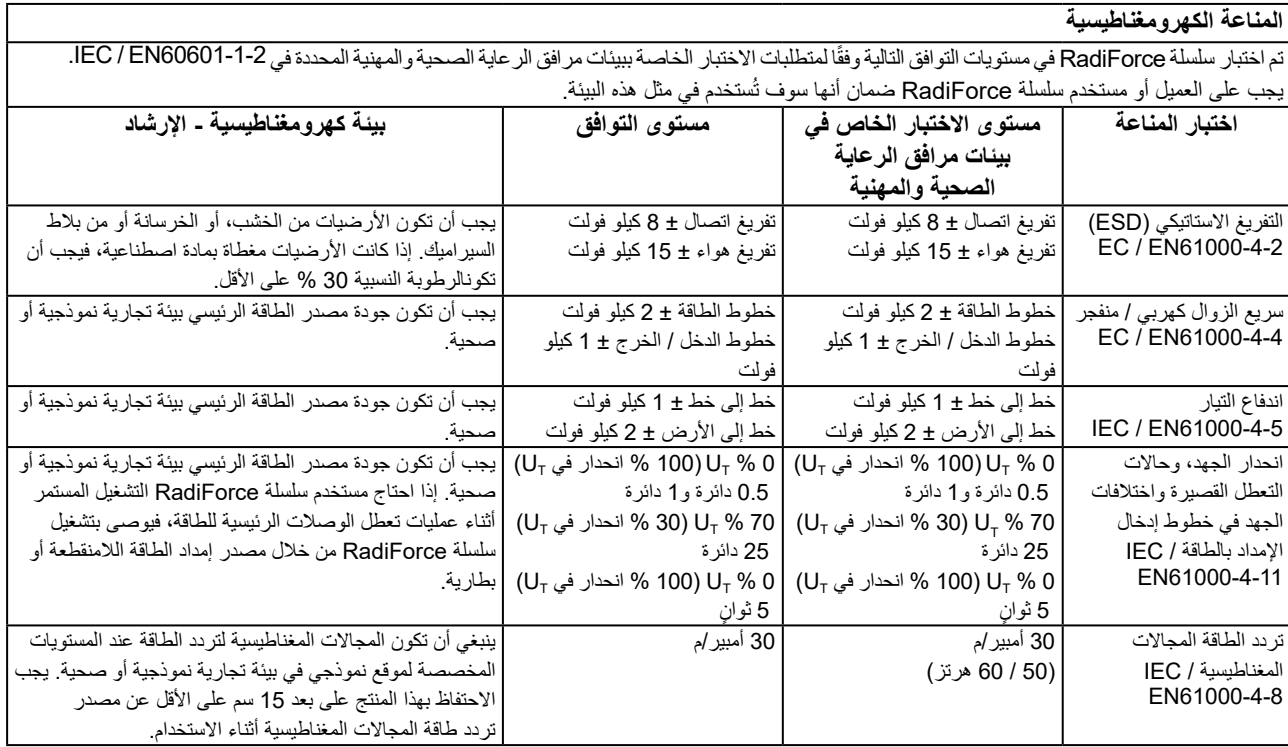

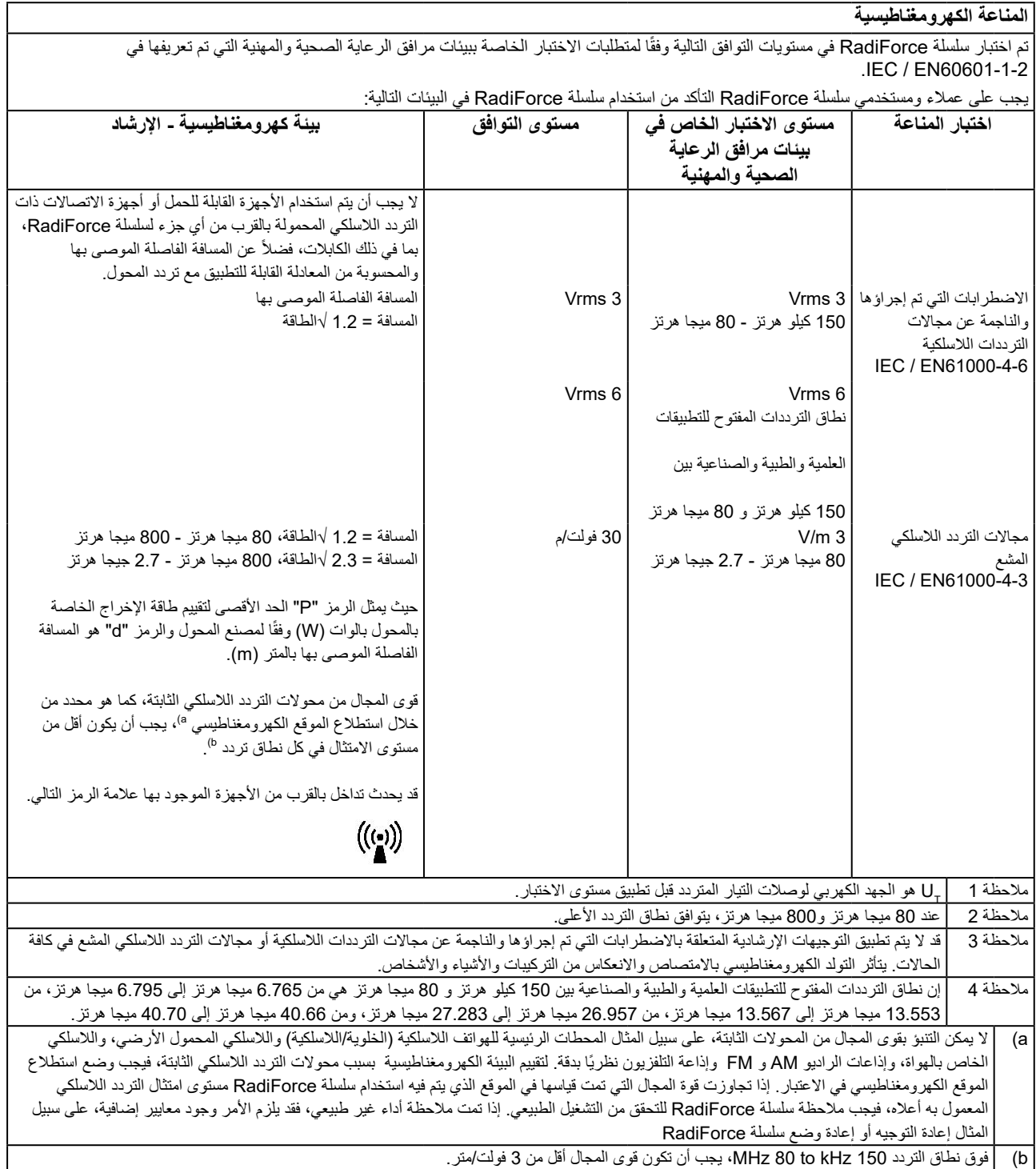

#### **المسافات الفاصلة الموصى بها بين األجهزة المحمولة أو أجهزة اتصال التردد الالسلكي المحمولة وسلسلة RadiForce**

تم تصميم سلسلة RadiForce لالستخدام في بيئة كهرومغناطيسية والتي يتم فيها التحكم في اضطرابات التردد الالسلكي. يمكن للعميل أو مستخدم سلسلة RadiForce المساعدة في منع التداخل الكهرومغناطيسي من خلال الحفاظ على الحد الأدنى للمسافة بين الأجهزة المحمولة والجهزة اتصالات التردد اللاسلكي المحمولة (المحولات) وسلسلة RadiForce.

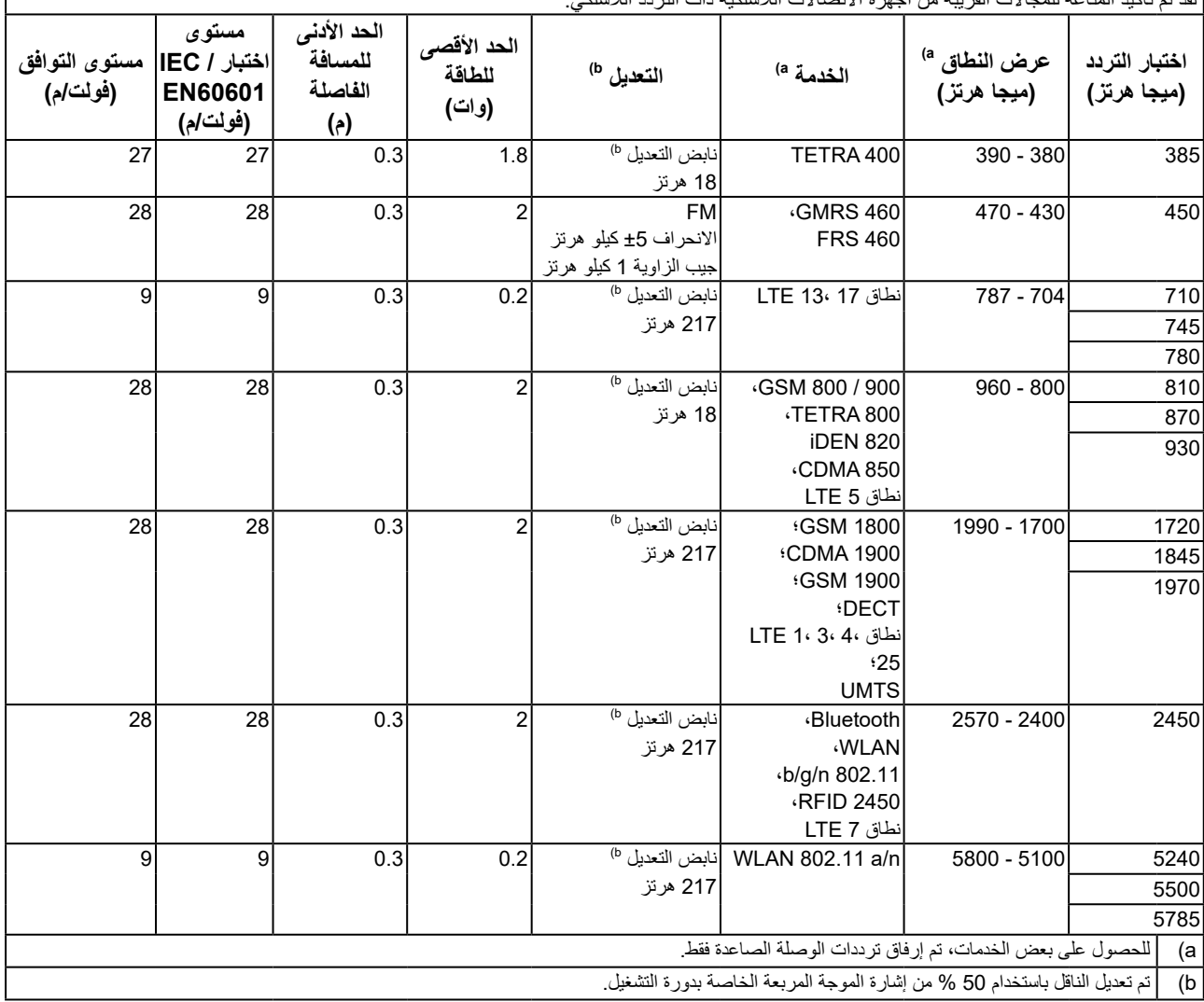

لقد تم تأكيد المناعة للمجاالت القريبة من أجهزة االتصاالت الالسلكية ذات التردد الالسلكي:

تم تصميم سلسلة RadiForce لالستخدام في بيئة كهرومغناطيسية والتي يتم فيها التحكم في اضطرابات التردد الالسلكي. لألجهزة المحمولة األخرى وأجهزة اتصاالت التردد اللاسلكي المحمولة (المحولات)، يكون الحد الأدنى للمسافة بين الأجهزة المحمولة وأجهزة اتصالات التردد اللاسلكي المحمولة (المحولات) وسلسلة RadiForce الموصىي بها أدناه، وفقًا للحد الأقصىي لطاقة المخرج لأجهزة الاتصالات.

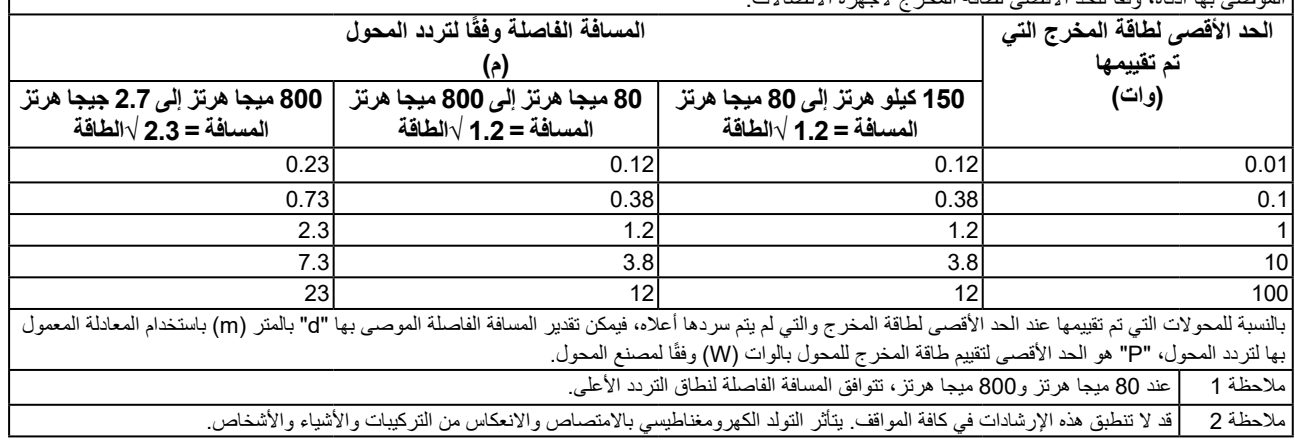

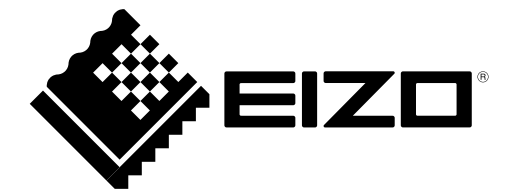

### **EIZO** Corporation

153 Shimokashiwano, Hakusan, Ishikawa 924-8566 Japan

艺卓显像技术(苏州)有限公司<br>中国苏州市苏州工业园区展业路 8 号中新科技工业坊 5B

EC REP **EIZO GmbH** Carl-Benz-Straße 3, 76761 Rülzheim, Germany

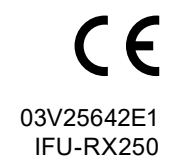

Copyright © 2017 - 2021 EIZO Corporation. All rights reserved.